# **成績資料庫 初學者的統計 (I): 列表與迴圈**

1

計教學計畫<sup>。</sup>分項六:資料分析領域教學研發推廣團隊(臺灣師範大學資訊工程系蔣宗哲老師<mark>主編)</mark>

# **複習資料型態**

#### 目前已學習到的資料型態

- 整數 3
- 小數 3.14
- 字串 'NTNU'

```
print(type(3))
print(type(3.14))
print(type('NTNU'))
a = 3print(type(a))
a = 3.14print(type(a))
```
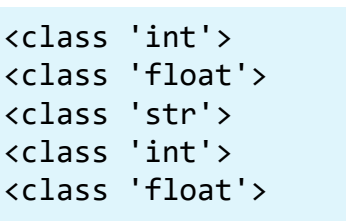

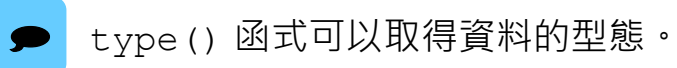

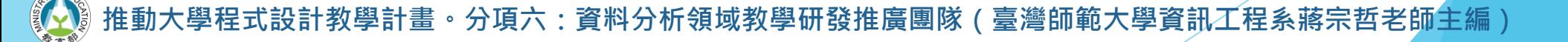

**列表 (list) 降臨**

▶不同的資料型態有不同的運算/操作

- 記得 3\*2 和 '3'\*3 的差別嗎?
- 除了 + 和 \* 之外,字串還有很多操作,例如 split()。

split 劈開

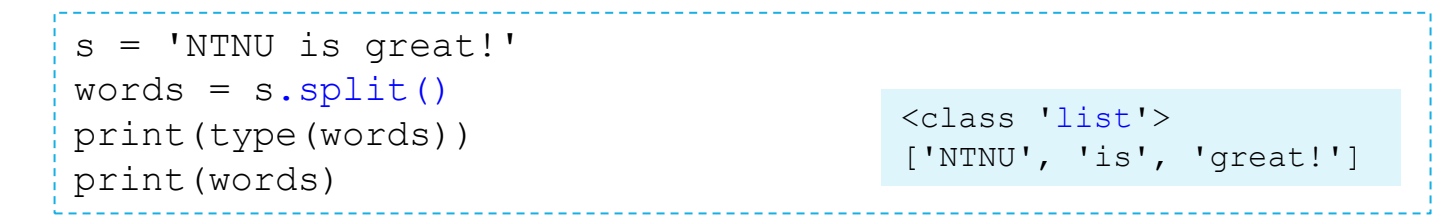

- s.split() 代表對變數 s 施行 split() 操作。
	- 不是任何資料型態都有 split()。
- 從執行結果, 我們推敲出
	- 對字串進行 split() 操作會得到一種 list 型態的資料。
	- 對字串進行 split() 操作,會以空白字元分隔出多個字串,並以 list 型態儲存之。

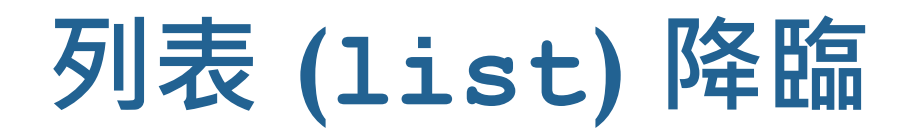

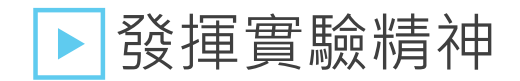

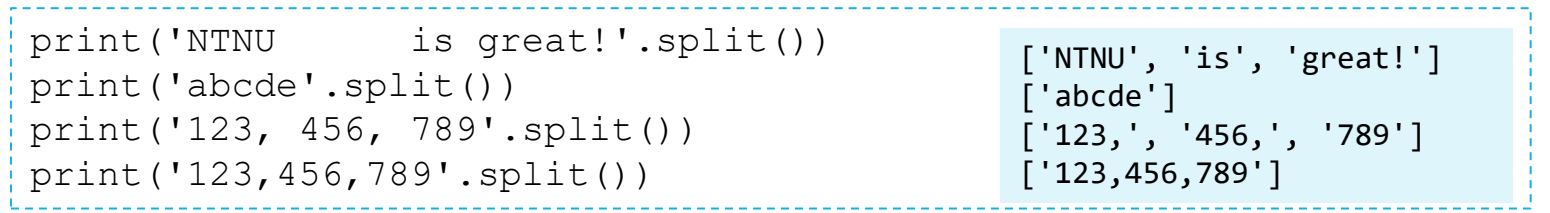

- 我們推敲:
	- split() 以空白字元分隔出來的字串中不會含有空白字元。
	- 如果原字串中沒有空白字元,split() 還是會產生只有單一字串的列表。

```
split() 可以傳入自訂的分隔字元或字串,這部份就先留給有興趣的同學自行實驗囉!
例:
'1,2,3,4'.split(',')
'there--are--many--words'.split('--')
```
**推動大學程式設計教學計畫。分項六:資料分析領域教學研發推廣團隊(臺灣師範大學資訊工程系蔣宗哲老師主編)**

## **取得列表中的資料**

▶ 從字串中分離出個別資料,成為一個字串的列表後,我們該如何 取得指定的資料呢?

▶ 列表型態支援下標運算子 [1, 以從 0 開始的數字取用列表中的個 別資料(往後稱之為「元素」element)。

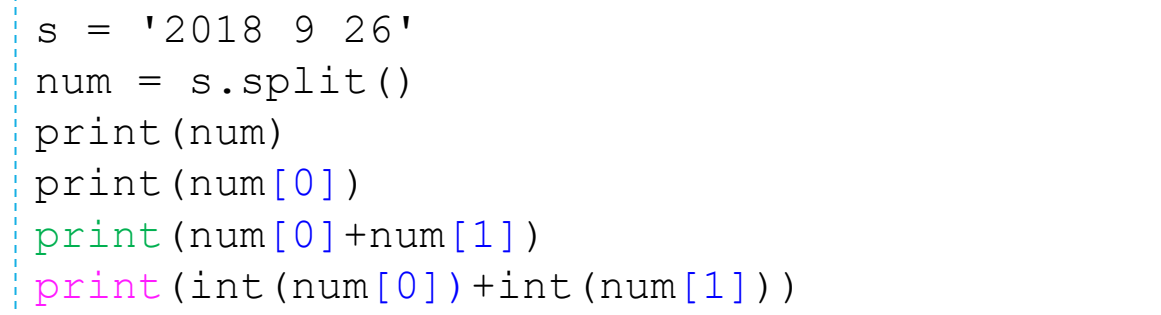

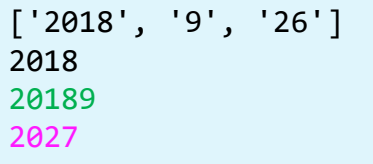

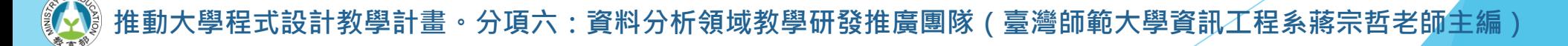

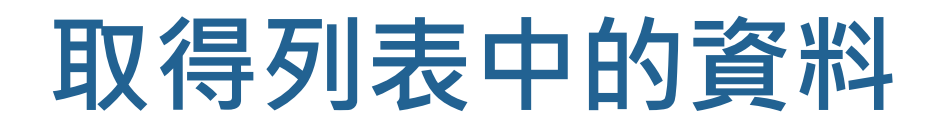

▶索引值的實驗

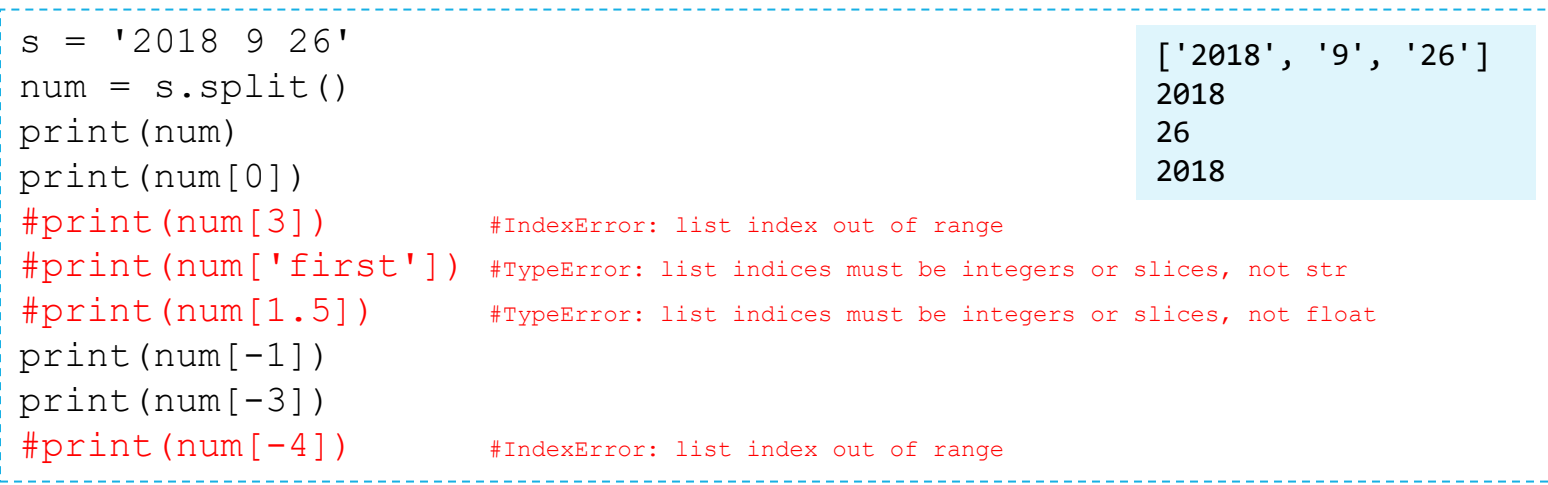

**推動大學程式設計教學計畫。分項六:資料分析領域教學研發推廣團隊(臺灣師範大學資訊工程系蔣宗哲老師主編)**

### **取得列表中的資料**

#### ▶我們學會了

- 字串支援 split() 操作,而 split() 會產生一個字串的列表。
- 列表是種可存放一個以上資料的容器。
- 以從 0 開始的索引值取用列表中的單一元素。

#### <sup>】</sup>如何寫一個程式,一次讀入三個整數值,然後輸出它們的總和?

num = input('請輸入三個整數> ').split() ans =  $int(num[0]) + int(num[1]) + int(num[2])$ print(ans)

還不錯,可是 ……

- 如果有很多個數怎麼辦?
- 如果不知道有幾個數怎麼辦?

計教學計畫 。 分項六:資料分析領域教學研發推廣團隊 ( 臺灣師範大學資訊工程系蔣宗哲老師主編 )

# **取得列表中的資料:for 句型**

#### ▶依序取出列表中所有元素

■ for 句型可以依序取出列表中所有元素,例如:

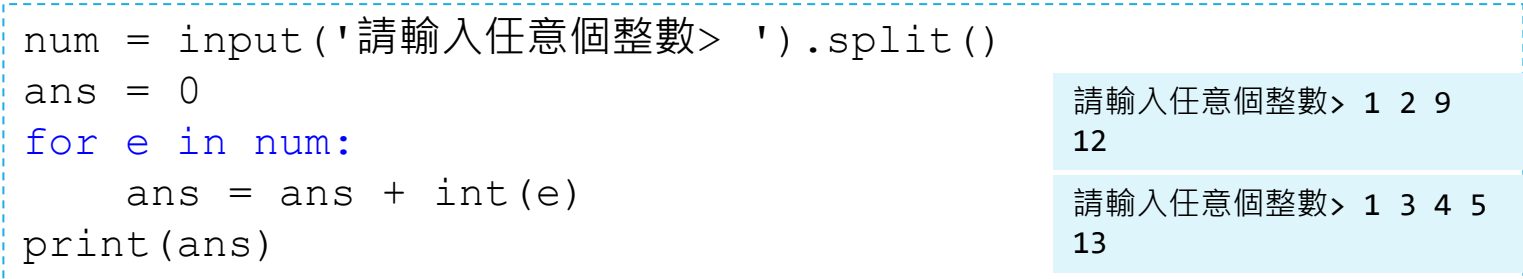

- 執行細節
	- 如果使用者輸入 '**1 2 9**' · split() 產生列表 [ '1 ', '2, ' '9'] ·
	- for 句型會依序令變數 e 指稱 '1', '2', 和 '9', 對 ans 和 e 執行 ans = ans +  $int(e)$   $\cdot$

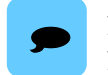

如果第四行程式寫成 ans = ans + e 會怎麼樣呢?<br>如果再把第二行程式寫成 ans = '' 會怎麼樣呢?

設計教學計畫 <sup>。</sup>分項六:資料分析領域教學研發推廣團隊(臺灣師範大學資訊工程系蔣宗哲老師主編)

# **取得列表中的資料:for 句型**

### ▶for 句型

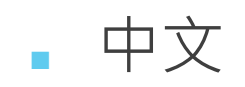

對列表 ......中所有元素, 令 ...... 代表之, 執行 ........。

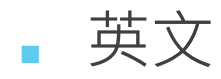

For every element in the list ..., let ... denote it and do .....

■ Python 文

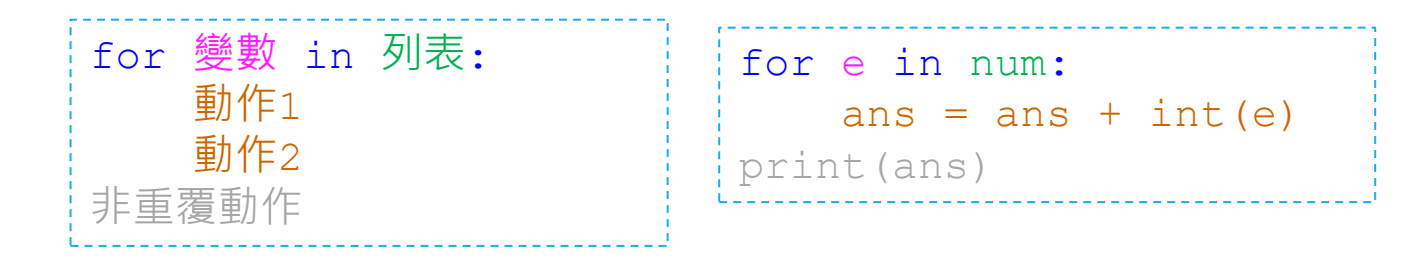

**推動大學程式設計教學計畫。分項六:資料分析領域教學研發推廣團隊(臺灣師範大學資訊工程系蔣宗哲老師主編)**

### 一種迴圈控制或者重覆控制。

# **取得列表中的資料:for 句型**

▶ for 句型

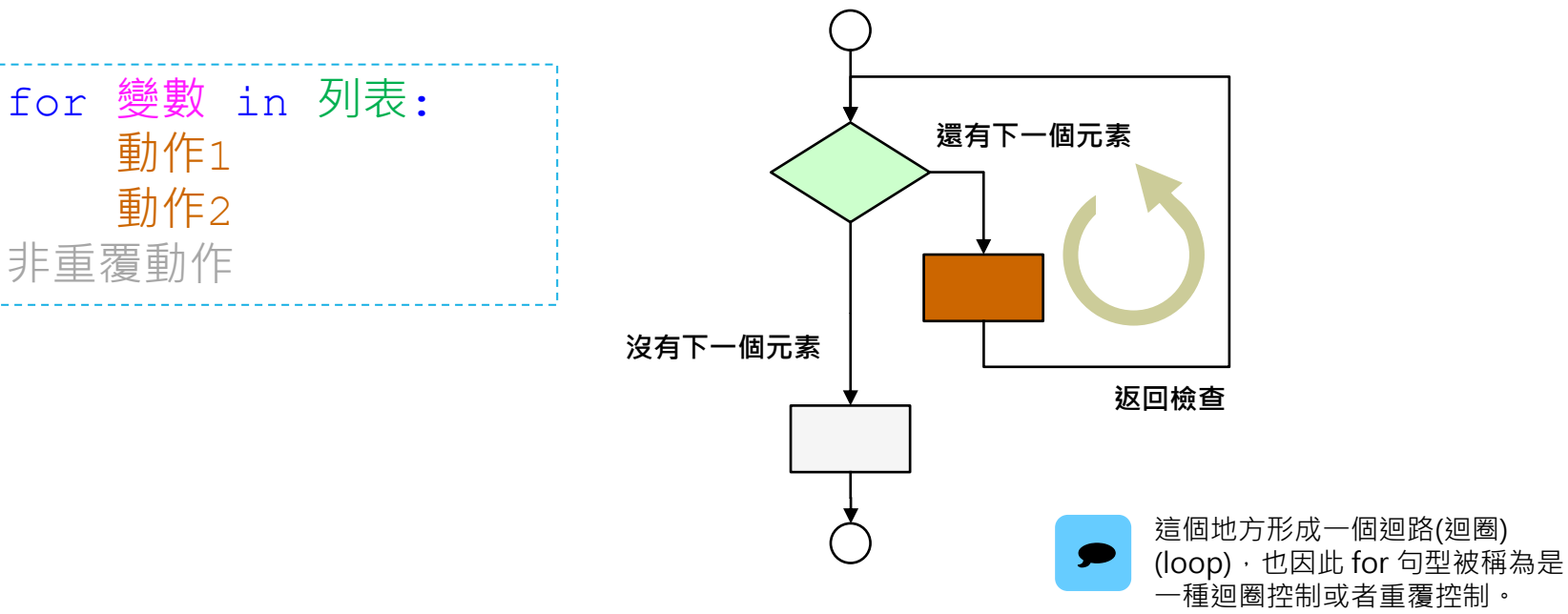

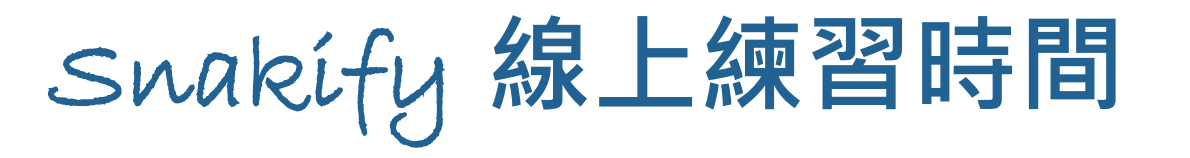

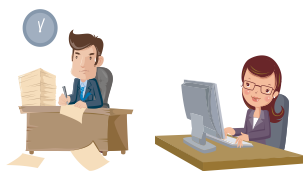

### ▶ 請完成 Snakify 平台主題 **7 Lists 的習題2 [Even elements](https://snakify.org/en/lessons/lists/problems/even_elements/)**。

#### 參考答案

 $\theta$  =  $\int$ nduț = eqep for e in data:  $:0 = 28$  (a) qui ji print(e)

設計教學計畫<sup>。</sup>分項六:資料分析領域教學研發推廣團隊(臺灣師範大學資訊工程系蔣宗哲老師主編)

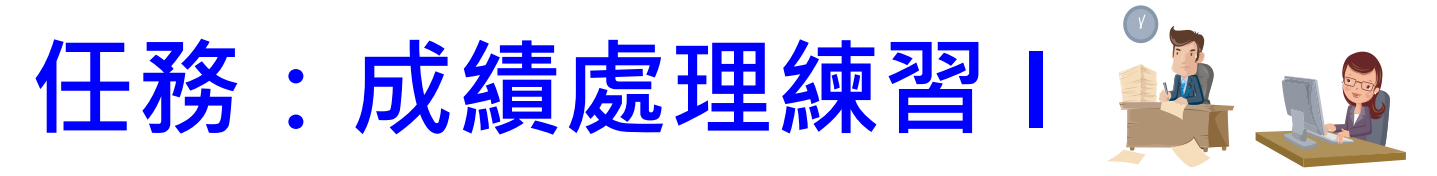

#### ▶計算平均分數

- 運用所學,修改以下程式,使其具備以下功能:
	- 在一行輸入任意個整數分數
	- 只採計介於 0-100 分的分數
	- 計算並輸出分數的個數,總和以及平均
	- 如果沒有任何合法分數,個數、總和與平均皆為 0。
- 思考程式流程

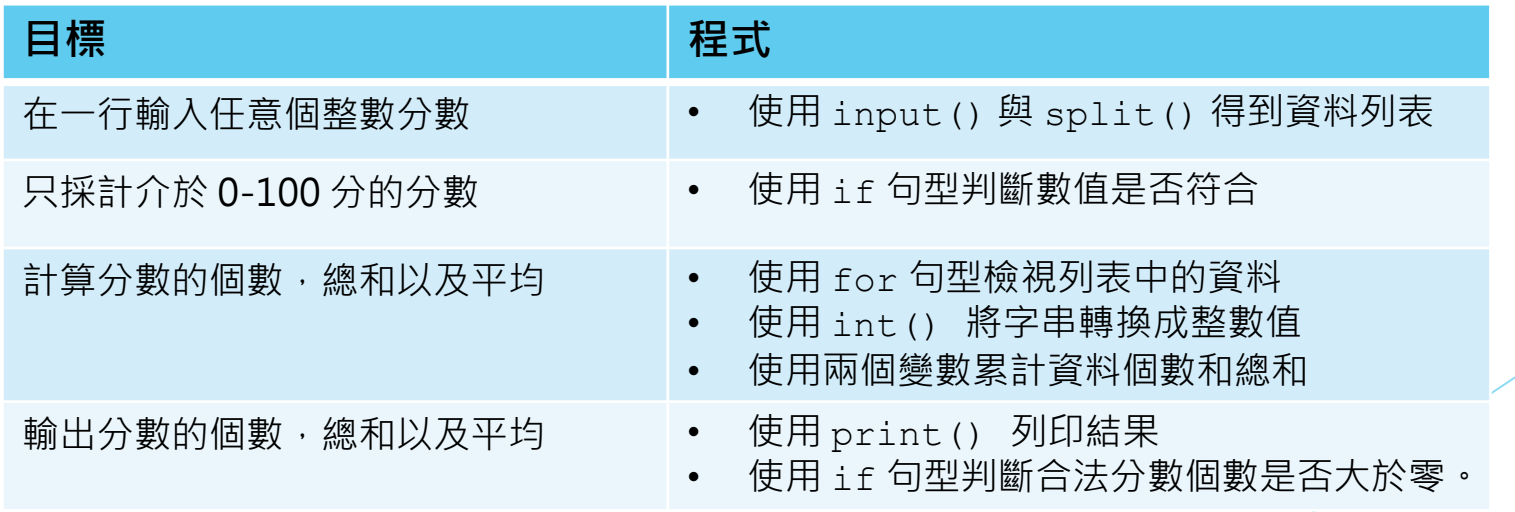

**推動大學程式設計教學計畫。分項六:資料分析領域教學研發推廣團隊(臺灣師範大學資訊工程系蔣宗哲老師主編)**

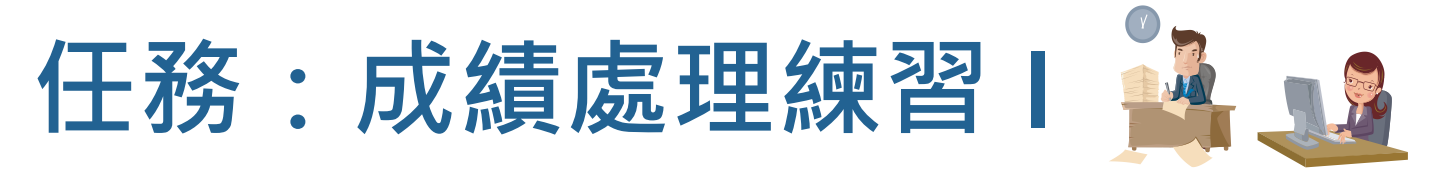

#### ▶計算平均分數

- · 運用所學,修改以下程式,使其具備以下功能:
	- 在一行輸入任意個整數分數
	- 只採計介於 0-100 分的分數
	- 計算並輸出分數的個數,總和以及平均
	- 如果沒有任何合法分數,個數、總和與平均皆為 0。

```
num = input('請輸入任意個整數> ').split()
total = 0count = 0for e in num:
   total = total + int(e)count = count + 1print('個數=', count, ',總和=', total, ',平均=', total/count)
```
注意:這個程式尚未完成所有功能。

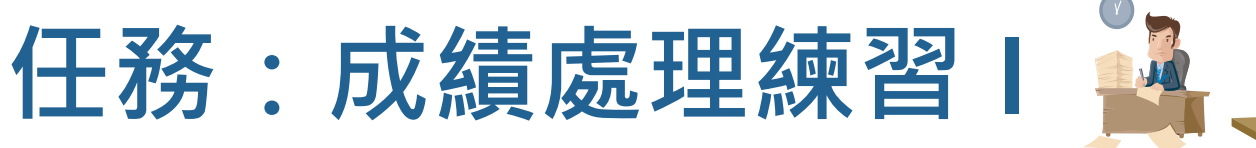

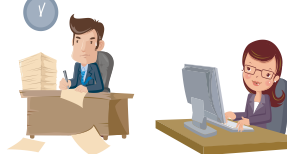

#### ▶計算平均分數

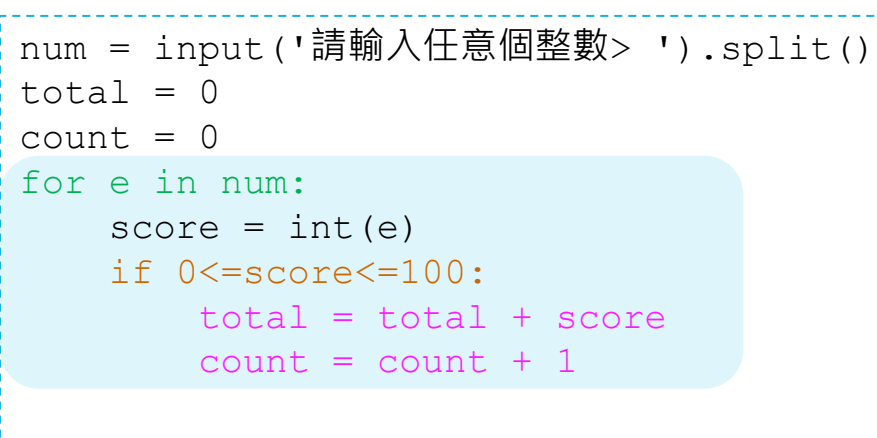

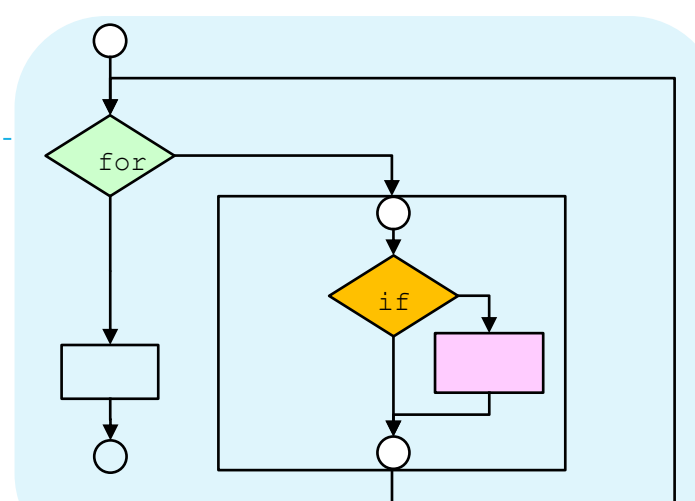

if count>0:

print('個數=', count, ',總和=', total, ', 平均=', total/count) else: print('個數=0,總和=0,平均=0')

為什麼是外層 for 內層 if, 不是外層 if 內層 for? for 句型代表重覆, if 句型代表過濾;我們這裡要對所有成績重覆進行過濾, 所以是外層 for 內層 if。

你測試過什麼樣的資料?把你的程式給旁邊的同學測試看看。

**推動大學程式設計教學計畫。分項六:資料分析領域教學研發推廣團隊(臺灣師範大學資訊工程系蔣宗哲老師主編)**

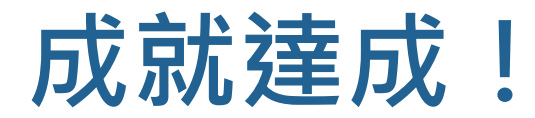

#### 恭喜你!完成這個程式,你已具備良好的程式設計能力!

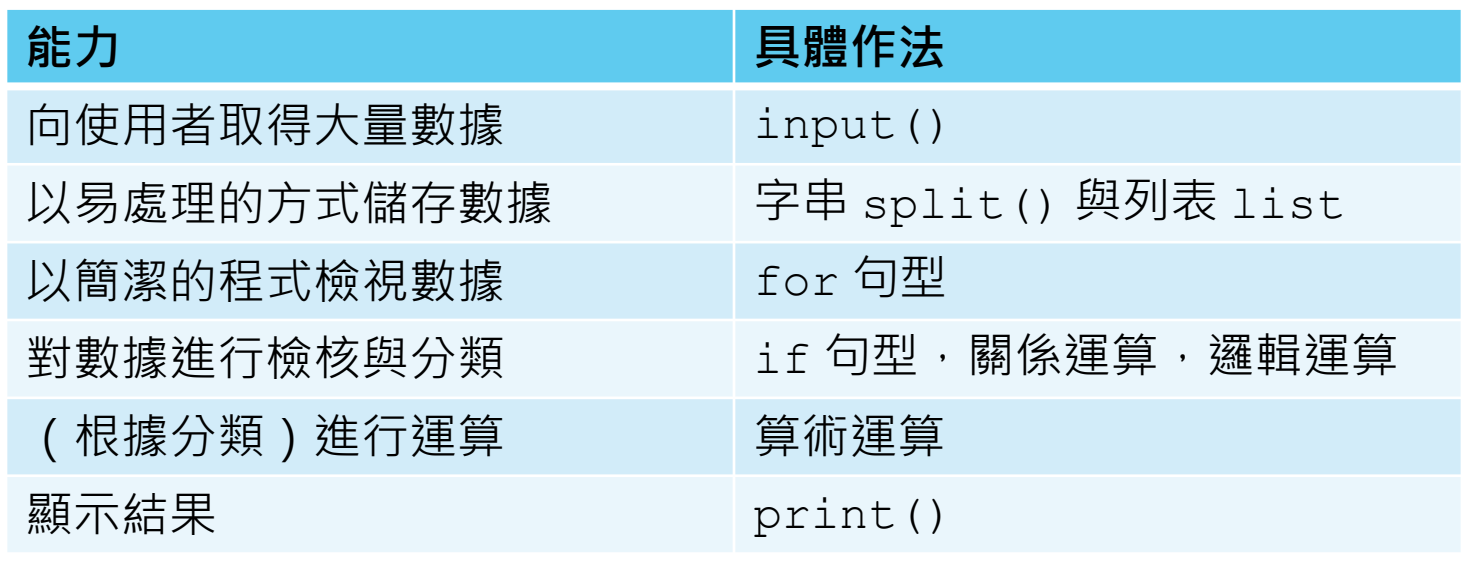

為自己喝采,掌聲鼓勵!!

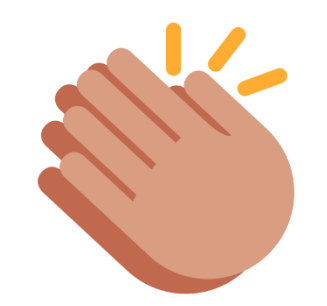

**推動大學程式設計教學計畫。分項六:資料分析領域教學研發推廣團隊(臺灣師範大學資訊工程系蔣宗哲老師主編)**

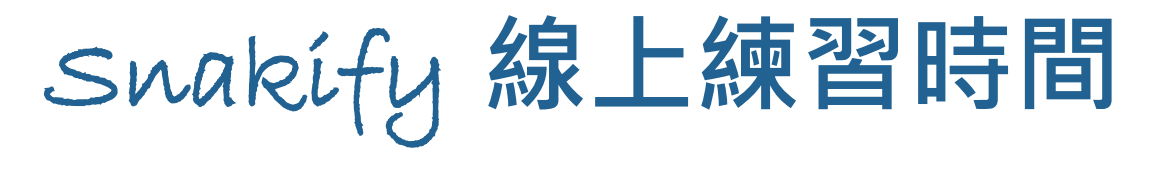

#### ▶ 請完成 Snakify 平台主題 **7 Lists 的習題6 [The largest element](https://snakify.org/en/lessons/lists/problems/maximal_element/)**。

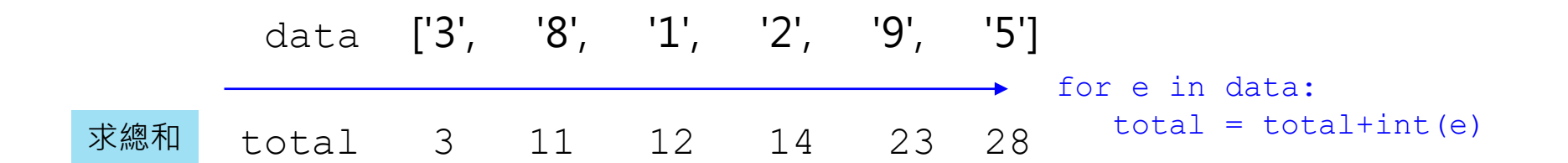

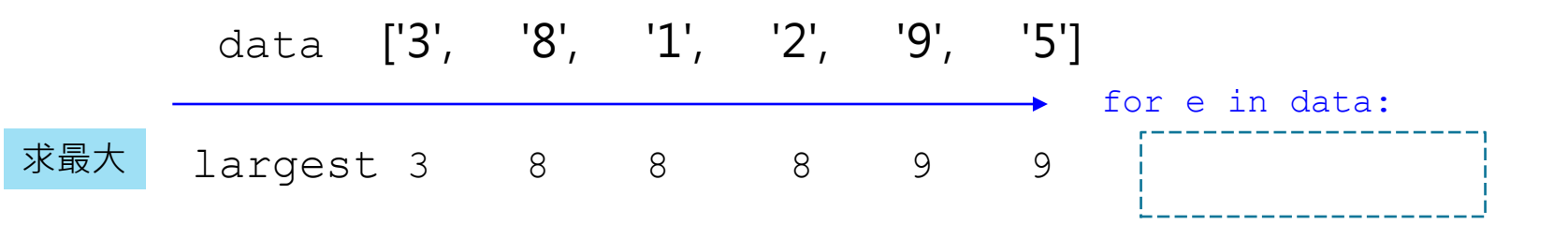

這裡要作什麼事情,可以得到正確的 largest 數值?

設計教學計畫 <sup>。</sup>分項六:資料分析領域教學研發推廣團隊(臺灣師範大學資訊工程系蔣宗哲老師主編)

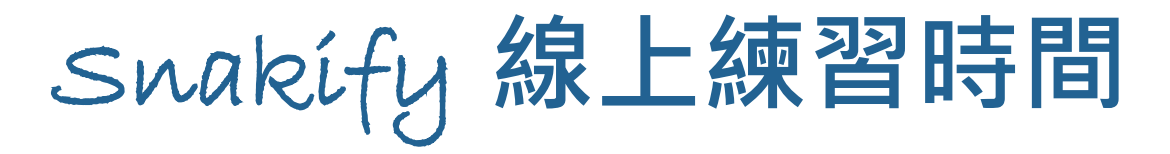

### ▶ 請完成 Swakify 平台主題 7 Lists 的習題6 The largest element。

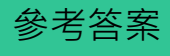

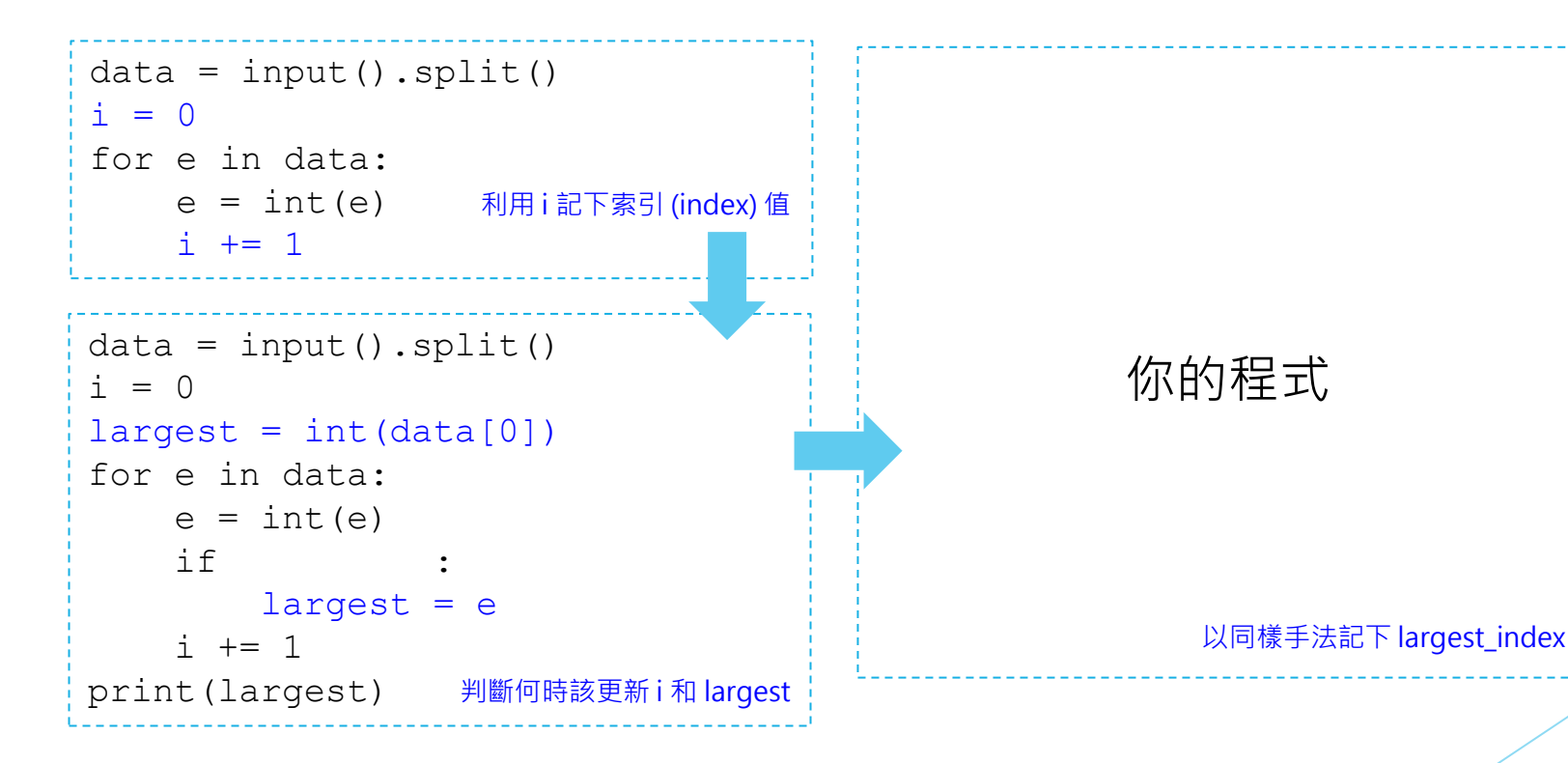

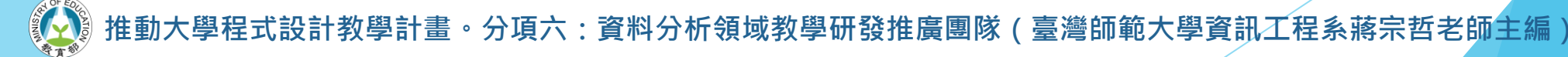

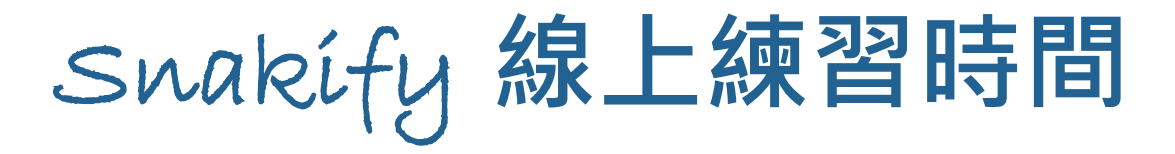

### ▶ 請完成 Swakify 平台主題 7 Lists 的習題6 The largest element。

#### Q1: 下面的程式為什麼不對?

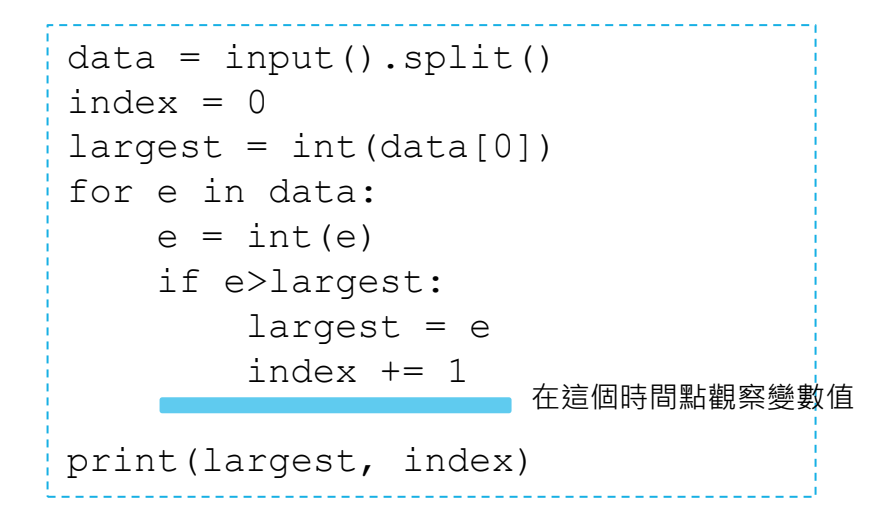

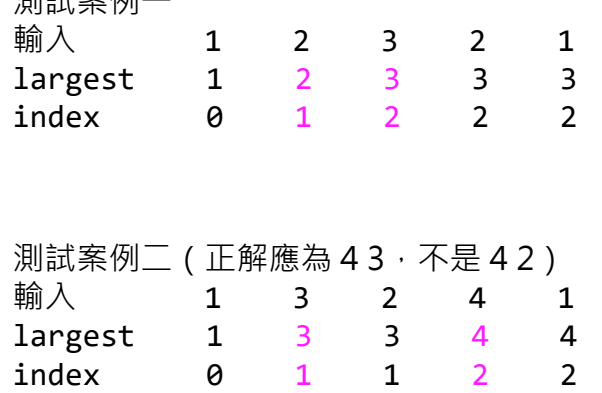

用量的

歡迎使用 Python Tutor 觀察過程 index 記錄的是 e>largest 發生了幾次,<br><https://goo.gl/1D7ity> 而非 largest 的位置(索引值)。

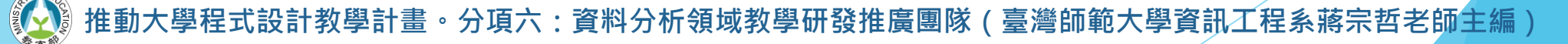

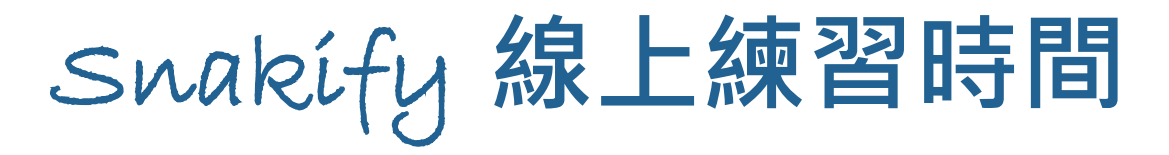

### ▶ 請完成 Swakify 平台主題 7 Lists 的習題6 The largest element。

#### Q2: 下面的程式為什麼不對?

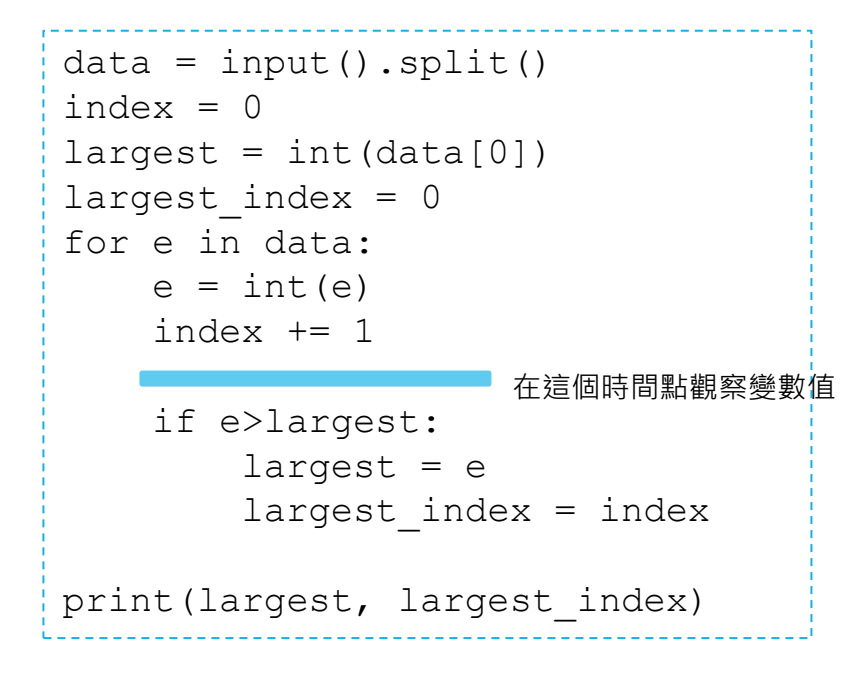

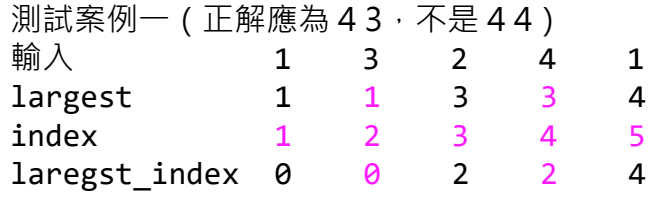

思考看看 index+=1 應該在什麼時候作才正確?

歡迎使用 Python Tutor 觀察過程 <https://goo.gl/x9VGjN>

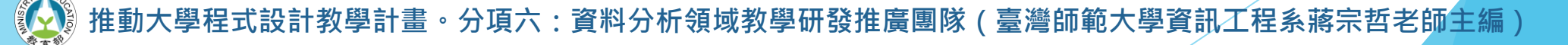

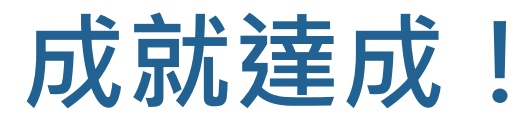

- ▶ 現在你有能力撰寫程式分析數據, 回答下列問題 ( 以全班分數為 例):
	- 簡單查詢:是否有同學考 100 分?
	- 計數:不及格的同學共有幾位?
	- 極值:全班最高分幾分?最低分幾分?
	- 複雜查詢:不及格的最高分是幾分?

設計教學計畫<sup>。</sup>分項六:資料分析領域教學研發推廣團隊(臺灣師範大學資訊工程系蔣宗哲老師主編)

# **成績資料庫 初學者的統計 (II): 自建列表與內建函式**

十教學計畫 <sup>。</sup>分項六:資料分析領域教學研發推廣團隊(臺灣師範大學資訊工程系蔣宗哲老師<mark>主編</mark>)

- <sup>1</sup>在撰寫「計算平均分數」程式的過程中, 我們學習了迴圈控制和 選擇控制的整合應用。
	- 這個模式 以迴圈搭配選擇來更新變數,是一個資料處理的基本招式,務必 要熟悉。
- |在實務上,計算平均與極值、搜尋與排序,通常會透過內建函式| 來完成。
	- 我們已學過 print () 和 input () 兩個函式。
	- 你可以預期, Python 應該內建一些函式讓我們這樣用:

```
avg = sum(numbers) / count(numbers)minimum = min(numbers)
```
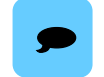

在 Python 中,count() 的名字叫作 len()。

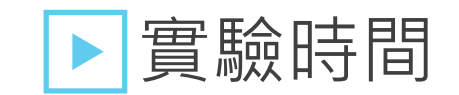

#### num = input('請輸入任意個整數> ').split()

- #a = total(num) #NameError: name 'total' is not defined
- #a = **sum**(num) #TypeError: unsupported operand type(s) for +: 'int' and 'str'
- 確實有個內建函式 sum (), 但它接受的資料是整數 (int) 而非字串 (str)
	- 別忘了,上述程式中,num 是一個字串的列表。

設計教學計畫<sup>。</sup>分項六:資料分析領域教學研發推廣團隊(臺灣師範大學資訊工程系蔣宗哲老師主編)

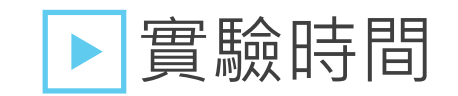

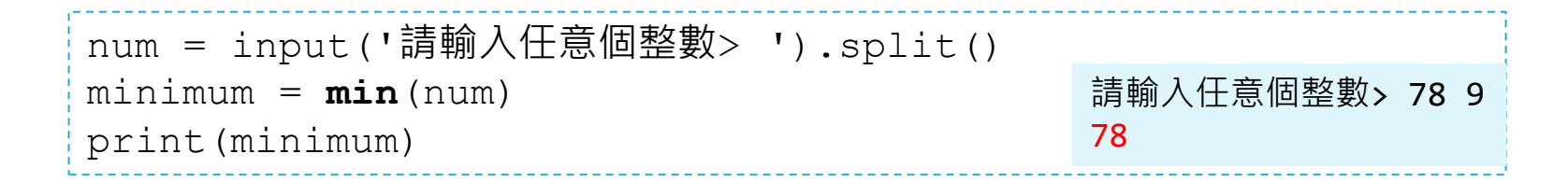

- 確實有個內建函式 min (), ・但由於傳入的 num 是字串列表,所以得到 '78' 和 '9' 當中最小的字串 '78'。
- 字串的大小關係是以所謂的字典順序來決定。
	- '7' 小於 '9','78' 小於 '9','789' 小於 '9','721' 小於 '73'。
	- big' 小於 'small','cat' 小於 'dog','bat' 小於 'cat'。

 $\bullet$ 

你可以在 Python shell 中鍵入 'big' < 'small', shell 會回應 True。 如果輸入 'Big' < 'big',也會回應 True。為什麼?

▶經過實驗,我們發現確實有內建函式 sum() 和 min()。

▶ 若想要得到分數的總和以及最小值, 我們不能傳入字串的列表 必須傳入整數的列表。

### 該怎麼做呢?

設計教學計畫<sup>。</sup>分項六:資料分析領域教學研發推廣團隊(臺灣師範大學資訊工程系蔣宗哲老師主編)

### ▶目標:從字串列表建立整數列表

方法 1-1 : 從無到有 → 使用列表的 append() 操作

■ 列表的 append() 操作可將一個元素加入到列表的尾端。

```
str = input('請輸入任意個整數> ').split()
num = []for e in str:
   num.append(int(e))
print(num)
print(sum(num))
                                      請輸入任意個整數> 80 90 70
                                      [80, 90, 70]
                                      240
```
▶目標:從字串列表建立整數列表

方法 1-2:從無到有 → 使用列表的 + 運算子

■ 列表的 + 運算子可將兩個列表接合產生一個新的列表。

```
str = input('請輸入任意個整數> ').split()
num = []for e in str:
    num = num + [int(e)]print(num)
print(sum(num))
                                      請輸入任意個整數> 80 90 70
                                      [80, 90, 70]
                                      240
```
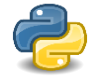

算子 + 會產生新的列表, 再指派給 num。

設計教學計畫。分項六:資料分析領域教學研發推廣團隊(臺灣師範大學資訊工程系蔣宗哲老師<mark>主編</mark>)

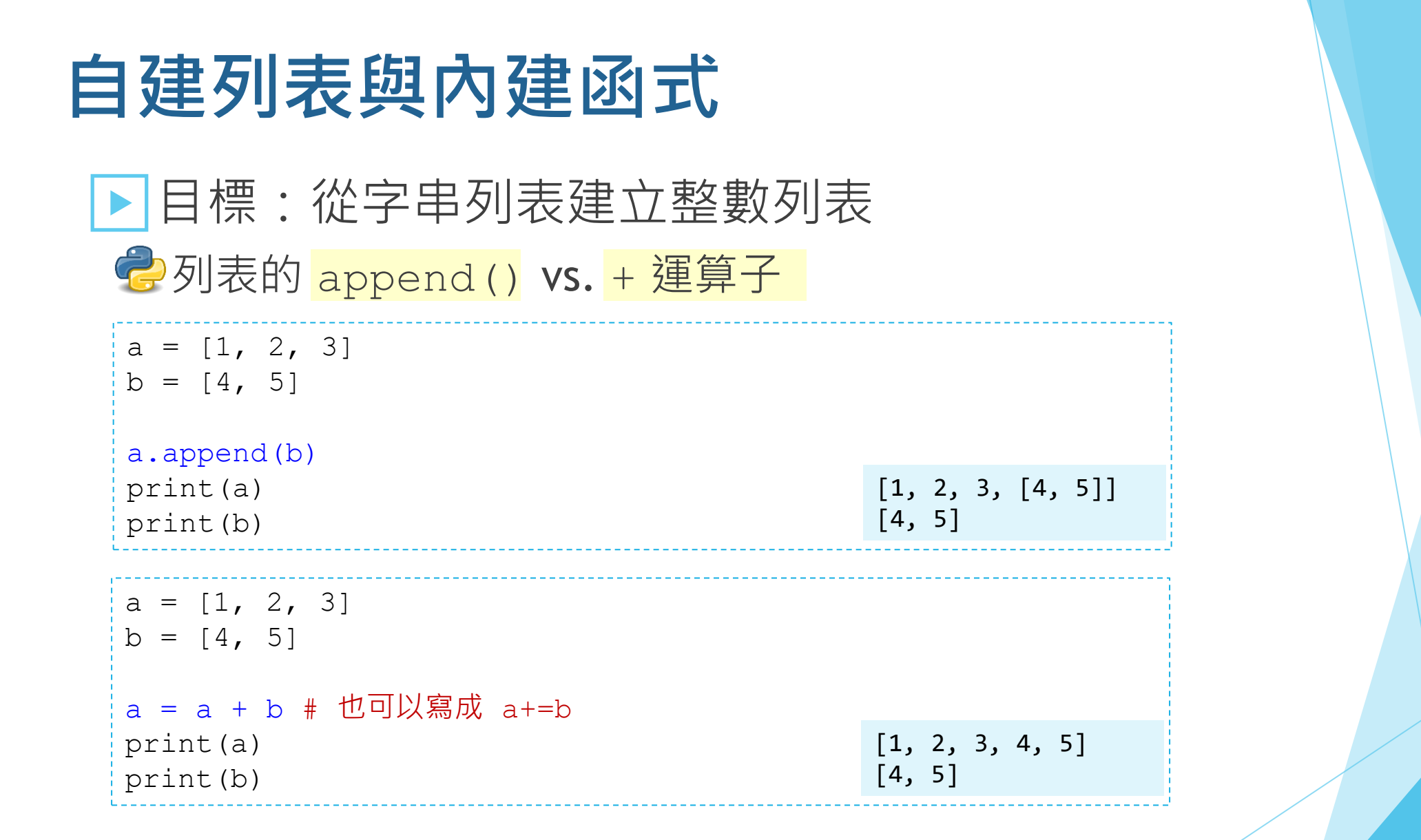

設計教學計畫。分項六:資料分析領域教學研發推廣團隊 ( 臺灣師範大學資訊工程系蔣宗哲老師主編 )

▶目標:從字串列表建立整數列表

#### 方法 1-3:從無到有 → list comprehension

將<mark>列表</mark>中的所有<mark>元素</mark>逐一取出並作運算,以這些運算結果建立另一新列表。

[運算結果 for 元素 in 列表 ]

#### 範例一

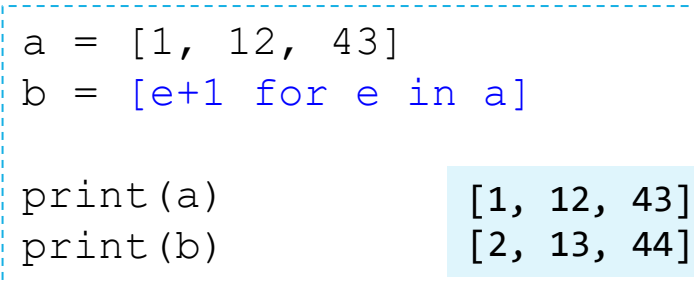

#### 範例二

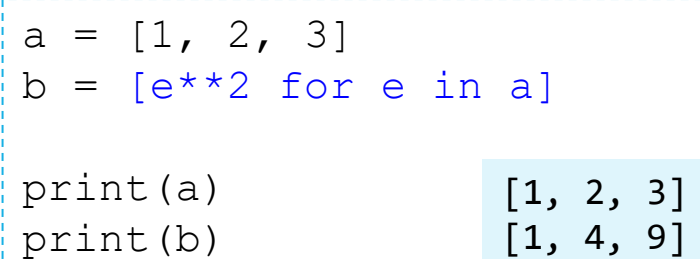

設計教學計畫 。 分項六: 資料分析領域教學研發推廣團隊 ( 臺灣師範大學資訊工程系蔣宗哲老師主編

▶目標:從字串列表建立整數列表

#### 方法 1-3:從無到有 → list comprehension

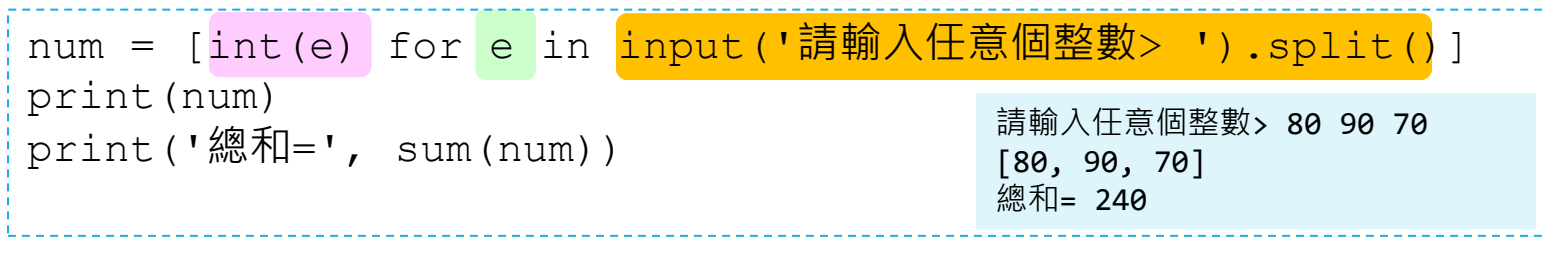

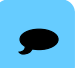

本方法雖語法較為複雜,但這是 Python 的普遍作法。 老量很久,最後還是覺得應該教大家這個寫法。覺得太複雜的話,也許拆成兩行會好讀一些。

```
data = input('請輸入任意個整數> ').split()
num = [int(e) for e in data]print(num)
print('總和=', sum(num))
```
- ▶呼~~ 喘一口氣!總結一下我們在作什麼。
	- 首先, 我們希望運用 Python 內建的資料處理函式, 例如 sum () 和 min()。
	- 我們需要將字串列表轉換成整數列表,這樣子 sum() 和 min() 才會如我們預料的工作。
	- 接著,我們學會了三種自建列表的方法:
		- 以列表的 append() 操作建立列表。
		- 列表的 + 運算子建立列表。
		- 以 list comprehension 建立列表。

▶ 現在, 我們可以輕鬆呼叫內建函式囉!

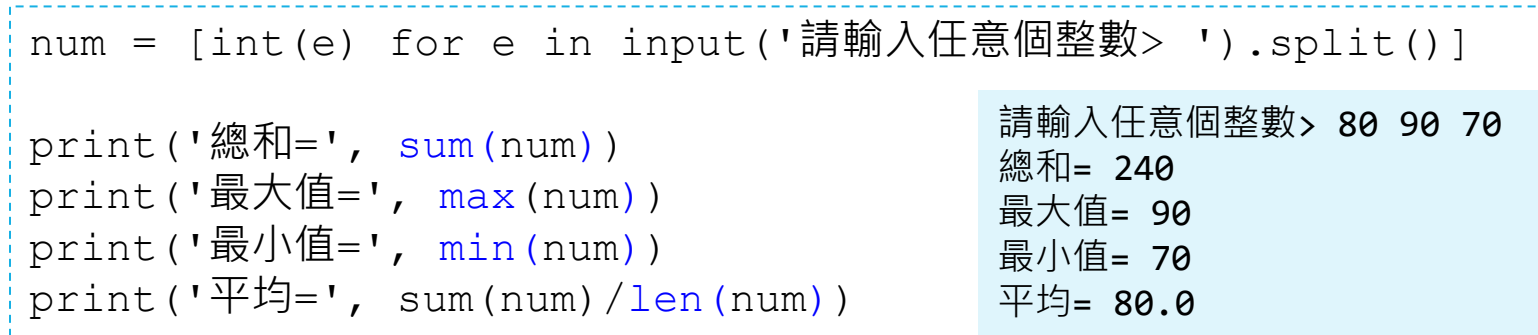

#### ■ len() 函式不管列表中元素的資料型態,它會回傳列表中的 元素個數。

設計教學計畫 。 分項六:資料分析領域教學研發推廣團隊(臺灣師範大學資訊工程系蔣宗哲老師主編 )

- ▶帶有過濾條件來建立列表
	- 使用 if 搭配 append() / +運算子

```
old = [int(e) for e in input().split()new = []for e in old:
    if 0 < =e < 100:
        new.append(e)
print(old)
print(new)
                                                 1000 3 -4 98 88
                                                 [3, 98, 88]
```
■ 使用 list comprehension

data =  $[int(e)$  for e in input().split() if  $0 \leq int(e) \leq 100$ ]

#### 設計教學計畫 <sup>。</sup>分項六:資料分析領域教學研發推廣團隊(臺灣師範大學資訊工程系蔣宗哲老師主編

### ▶常用的內建數學/統計函式

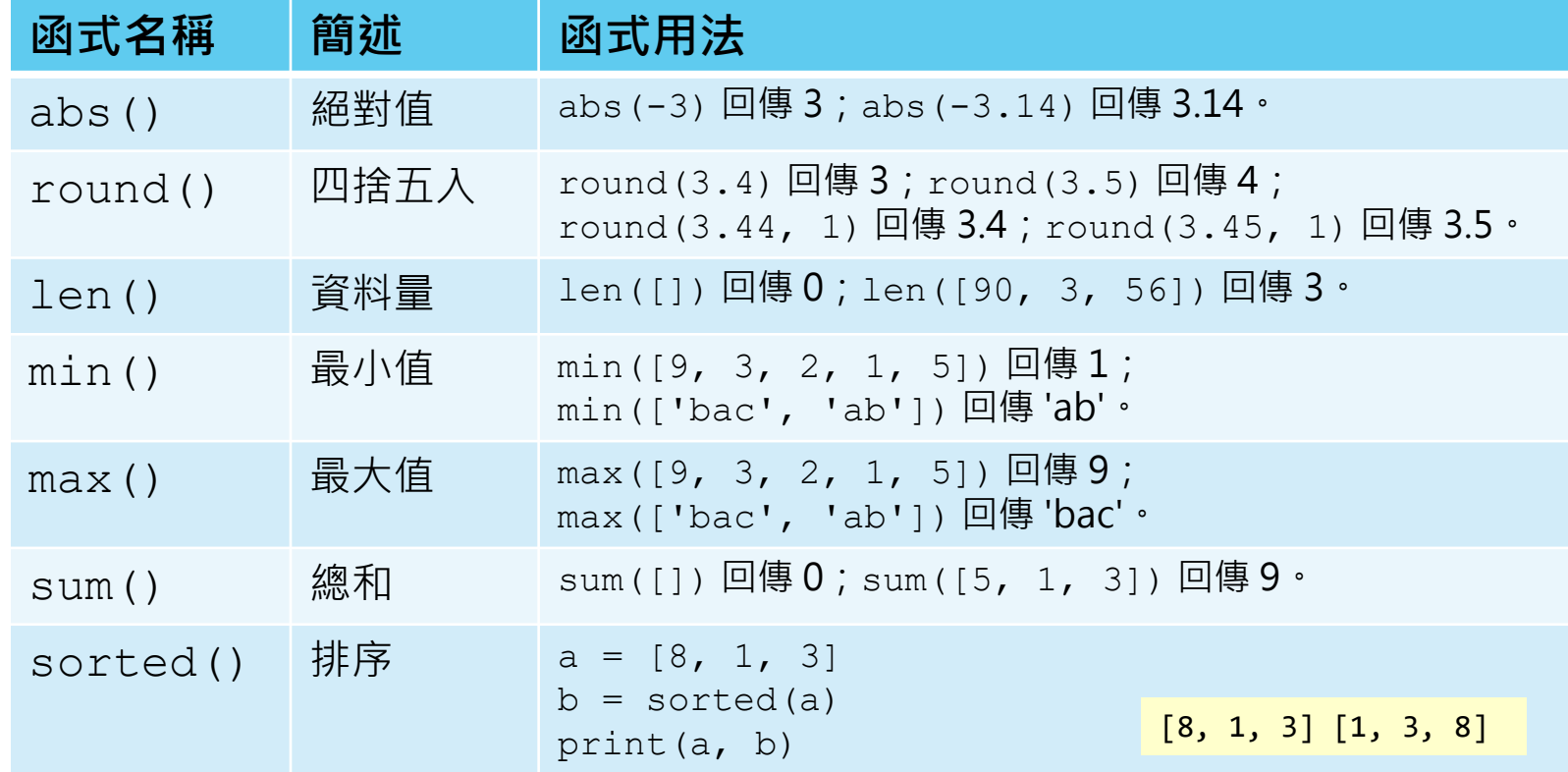

傳入空列表 [] <sup>到</sup> min() <sup>和</sup> max() 會發生錯誤。

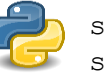

statistics 模組中還有 mean()、median()、 stdev()、variance() 等等函式可使用

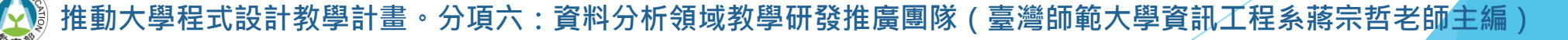

## **任務:成績處理練習 II**

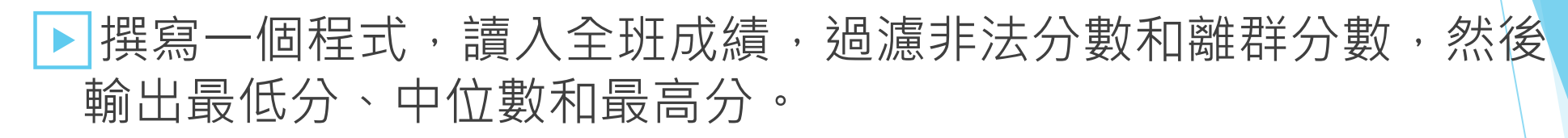

- 過濾條件一:只留下介於 0 到 100 分的分數。
- 過濾條件二:只留下和平均值差距三個標準差之內的分數。
	- 注意:平均值和標準差之計算,必須先過濾掉非法分數。
	- 平均值公式:總和 / 個數

\n- $$
\mathbb{R}^2 \neq \mathbb{R}^2
$$
\n- $SD = \sqrt{\frac{1}{N} \sum_{i=1}^{N} (x_i - \mu)^2}$
\n

- 思路:
	- 先寫下整個資料處理步驟與流程

**• 大流程寫好後,再慢慢拆解 (例如一步一步計算標準差)** 

- 再寫下每步驟需要使用到的程式關鍵字
- 最後再開始寫程式

計教學計畫 。 分項六:資料分析領域教學研發推廣團隊 ( 臺灣師範大學資訊工程系蔣宗哲老師主編 )

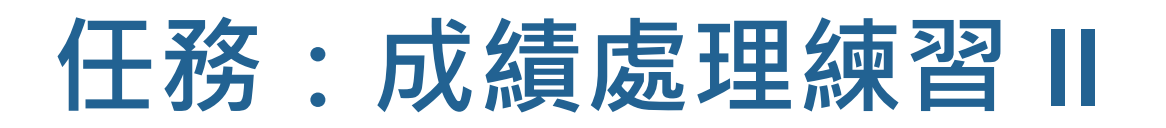

▶ 你可以像這樣寫下你的想法

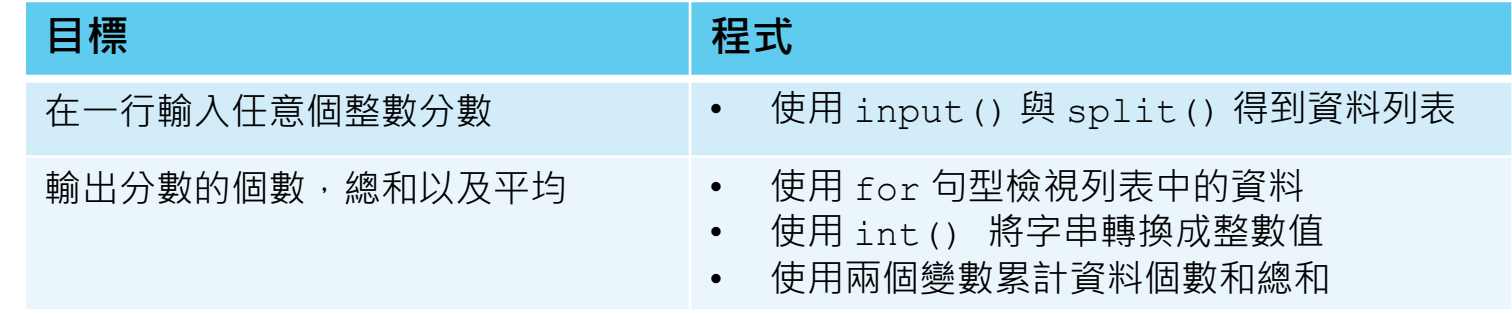

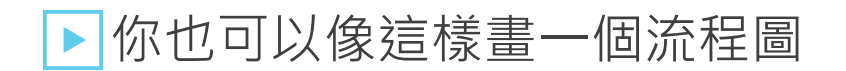

[https://www.reddit.com/r/funny/comments/jgb12/](https://www.reddit.com/r/funny/comments/jgb12/am_i_a_horse_a_helpful_flowchart/) am i a horse a helpful flowchart/

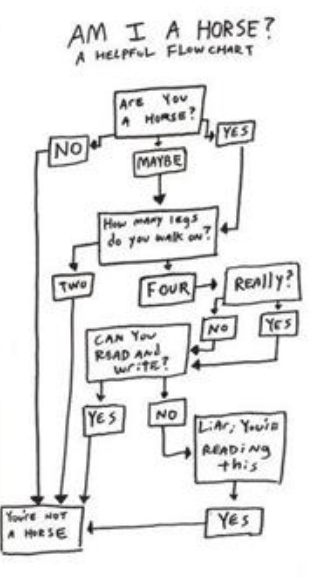
### **任務:成績處理練習 II**

測試程式

▶測試的時間點依你對程式的掌握度而定。

▶ 當你覺得程式有點大了, 就可以測試該段程式碼的正確性。

■ 例如你可以在寫完過濾條件一的時候,就測試一遍。

▶ 記得喔!我一直強調學習測試程式是很重要的。

。分項六:資料分析領域教學研發推廣團隊(臺灣師範大學資訊工程**系蔣宗哲**老師主編)

### **任務:成績處理練習 II**

測試資料一

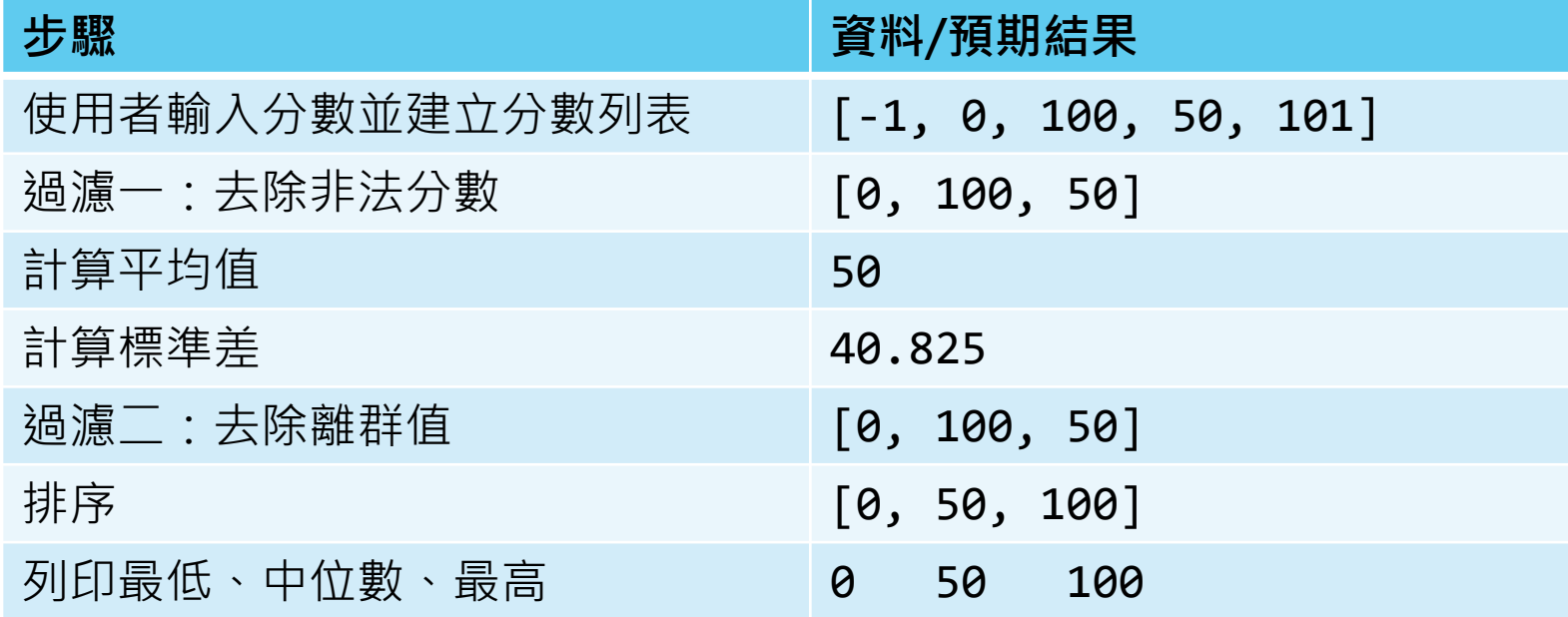

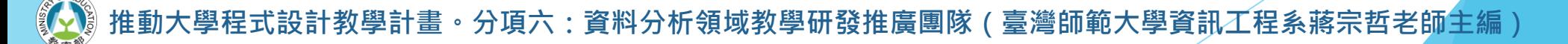

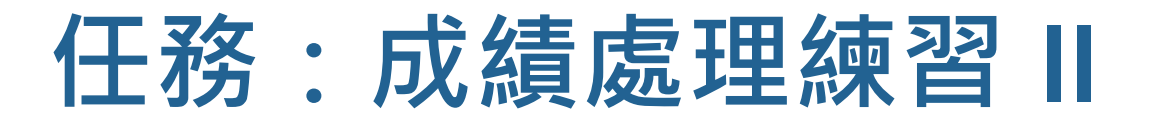

測試資料二

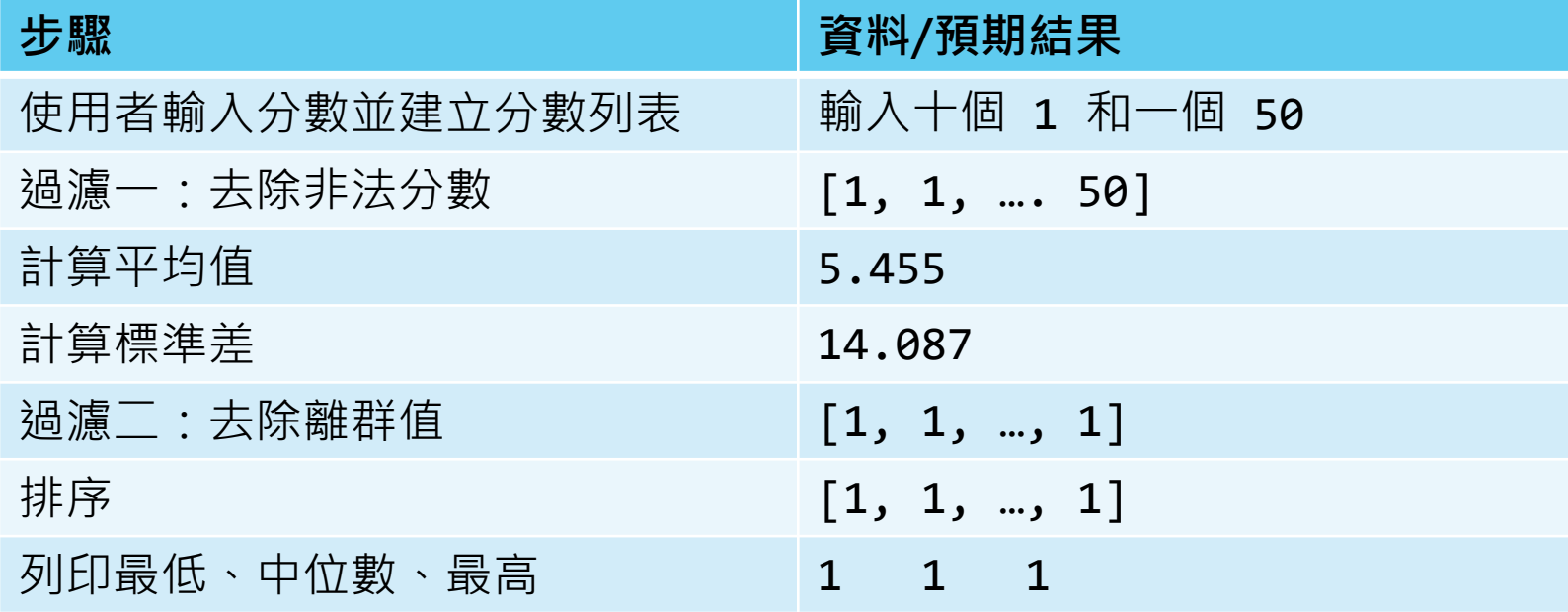

### **任務:成績處理練習 II**

精益求精

- ▶是否善用內建統計函式 sum() 和 len() ?
- ▶ 是否善用 list comprehension?
- ▶ 是否考慮特殊情況 ( 例如無輸入或全非法值 ) ?

### ▶程式可讀性是否夠高?

- 變數名稱是否有意義
- 图 適當處可加上簡短註解 (以 # 開頭)

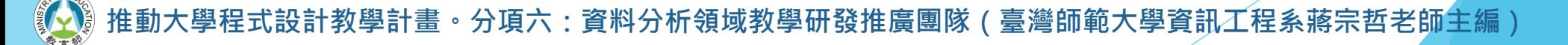

### **任務:成績處理練習 II**

#### 參考答案

#### #輸入分數

```
scores = [int(e) for e in input(),split()]print('raw: ', scores)
```
#### #過濾非法值

```
scores = [e for e in scores if 0 \leq -e \leq 100]
print('filter1: ', scores)
```

```
size = len(scores)
```
#### if size:

#### #過濾離群值

```
mean = sum(scores)/sizestdev = (sum([e - mean) * * 2 for e in scores])/size) * * 0.5scores = [e for e in scores if mean-3*stdev\leq=\leq=mean+3*stdev]
print('mean: ', mean, 'stdev: ', stdev)
print('filter2: ', scores)
```
#### #輸出最低、中位數和最高

```
scores.sort()
size=len(scores)
if size%2==1:
    print(scores[0], scores[size//2], scores[size-1])
else:
```

```
print(scores[0], (scores[size//2-1]+scores[size//2])/2, scores[size-1])
```
 $SD = \sqrt{\frac{1}{N}\sum_{i=1}^{N}(x_i-\mu)^2}$ 

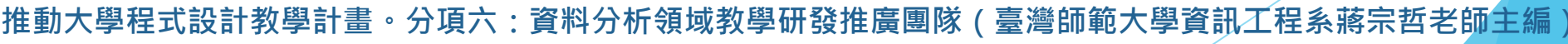

# **成績資料庫 初學者的統計 (III): 列表切片、走訪與搜尋**

# **列表的切片 (slice)**

- ▶回顧下標運算子與索引值
	- 單一索引值可以取出單一元素。

data =  $[8, 4, 20, 99]$ print(data[0], data[-1])  $data[-2] = 7$ print(data)

8 99 [8, 4, 7, 99]

- 使用一組索引值,可以複製出列表的某一段。
	- 注意:不會取到切片結束索引值的那個元素。

data =  $[8, 4, 20, 99]$ print(data[1:3])  $c = data[0:2]$  $c[0] = 30$ print(data, c)

[4, 20] [8, 4, 20, 99] [30, 4]

# **列表的切片 (slice)**

- ▶省略切片索引值
	- 省略起始索引值

data =  $[8, 4, 20, 99]$ print(data[:3]) [8, 4, 20]

■ 省略結束索引值

data =  $[8, 4, 20, 99]$ print(data[2:])  $print(data[-3:])$ 

[20, 99] [4, 20, 99]

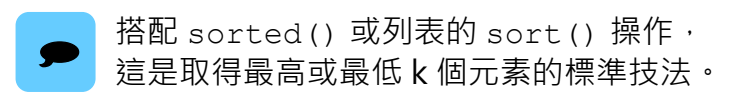

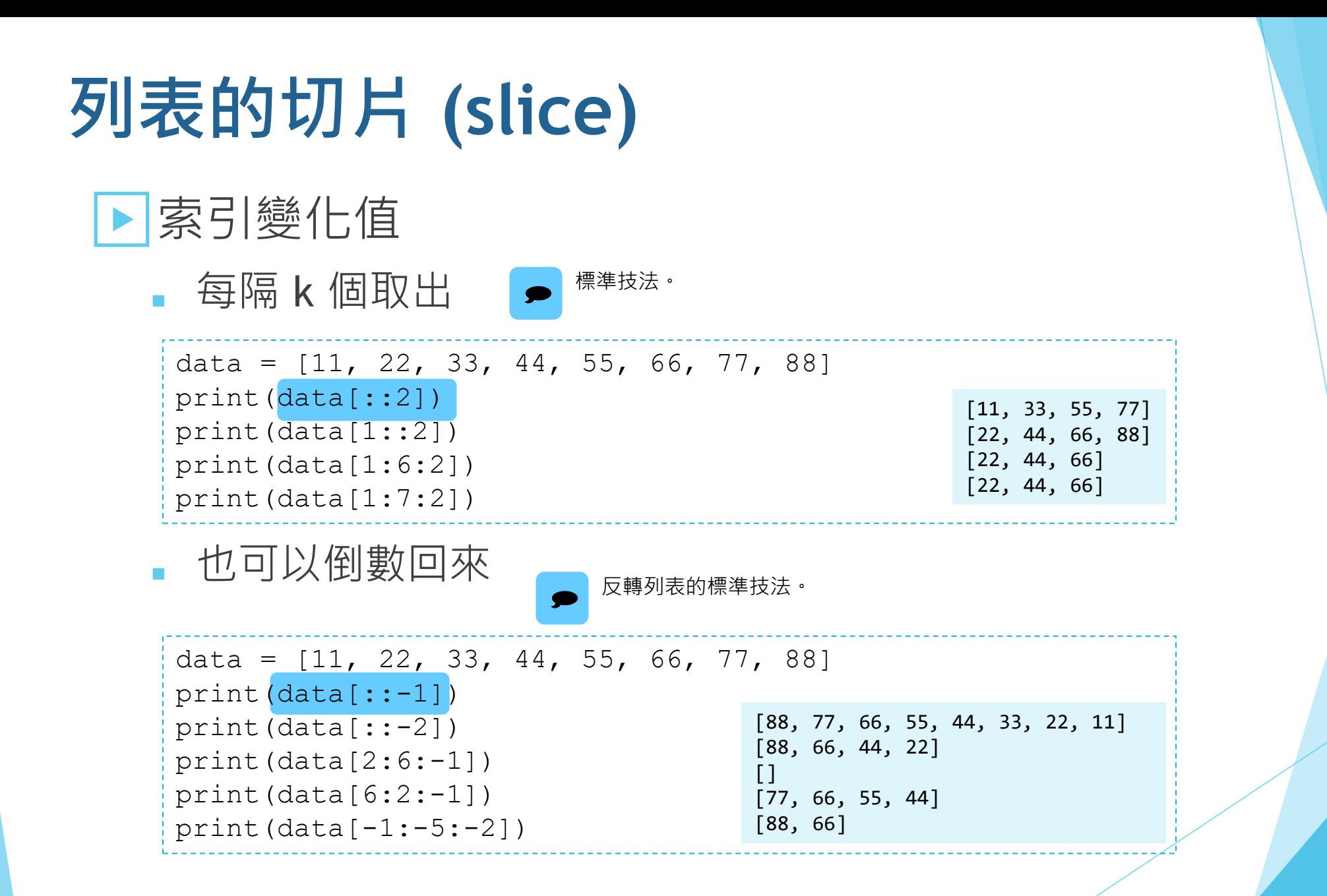

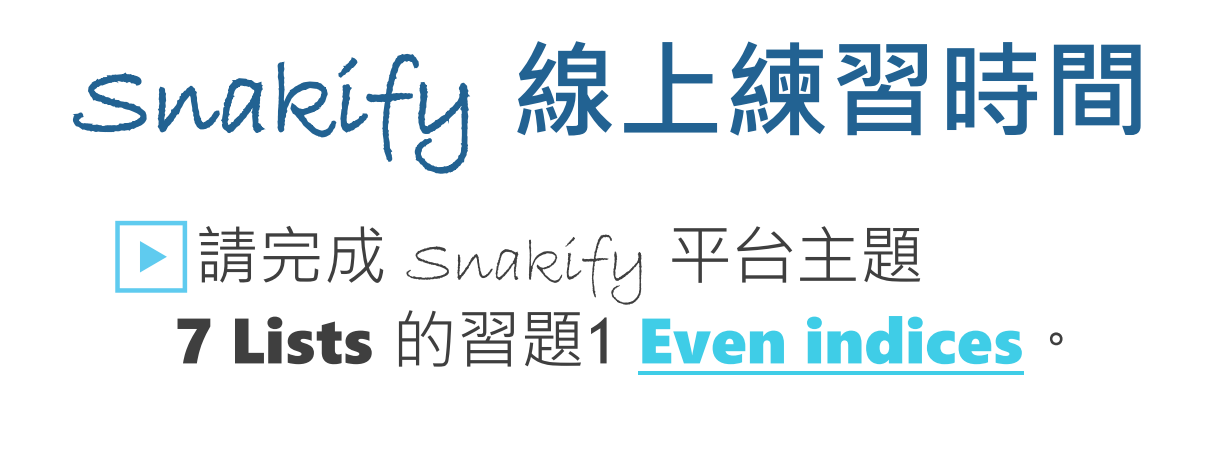

```
穩紥穩打的程式員
```

```
i = 0data = input() .split()for e in data:
    if i 2 == 0:
        print(e) 
    i + = 1
```

```
data = input() .split()for e in data[::2]:
                       print(e)
帥氣的 Python 程式員
                   for e in input().split()[::2]:
                       print(e)
```
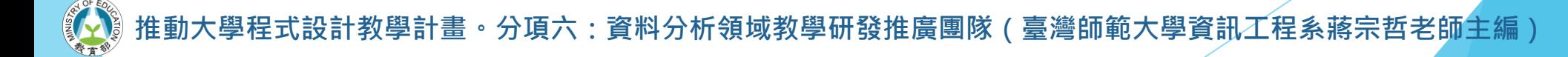

### ▶ 請完成 Swakify 平台主題 **7 Lists** 的習題3 [Greater than previous](https://snakify.org/en/lessons/lists/problems/increasing_neighbours/) ·

```
data = [int(e) for e in input(),split()if data[1]>data[0]:
  print(data[1])
if data[2]>data[1]:
  print(data[2])
if data[3]>data[2]:
  print(data[3])
if data[4] > data[3]:
  print(data[4])
...
data = [int(e) for e in input(), split()]i = 0for in data:
  if i>0 and data[i]>data[i-1]:
     print(data[i])
  i + = 1運算思維:模式辨識
                                           程式設計:迴圈控制
                                              1 | 5 | 4 | 2 | 3
                                          i = 0 1 2 3 4
                                     資料列表
```
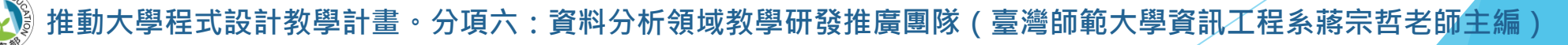

▶當我們需要以索引值走訪列表時,如何簡便地產生 0, 1, 2, 3, … 的索引值?

 $data = [int(e) for e in input().split()$ for i in  $[0, 1, 2, 3, 4]$ : print(data[i]) 10 20 30 40 55 10 20 30 40 55 手工產生(苦哈哈且不實際)

使用 range() 產生

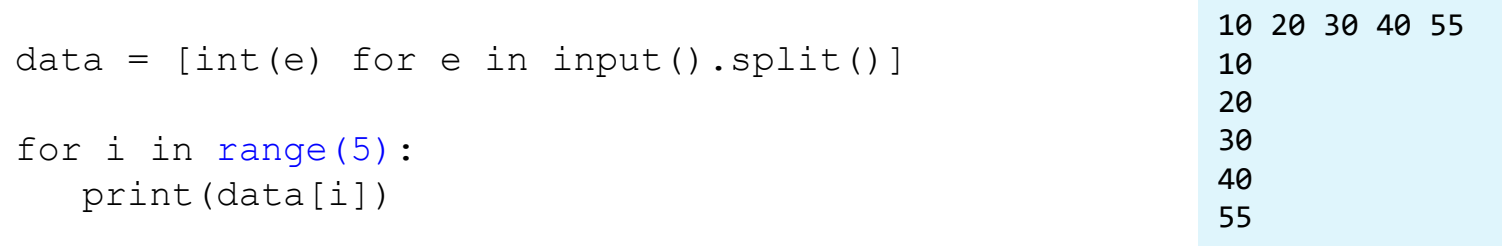

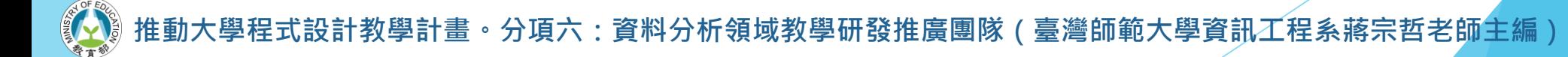

#### ▶range() 能為我們快速產生一連串規律變化的整數值。

```
for i in range(5):
  print(i, end=' ')
print()
for i in range(3, 7):
  print(i, end=' ')
print()
for i in range(10, 21, 2):
  print(i, end=' ')
print()
for i in range(-10, 0, 1):
  print(i, end=' ')
print()
```
0 1 2 3 4 3 4 5 6 10 12 14 16 18 20  $-10$   $-9$   $-8$   $-7$   $-6$   $-5$   $-4$   $-3$   $-2$   $-1$ 

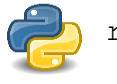

range() 函式並非一口氣回傳一個列表,但在此我們就先略過不談這些細節了。

### ▶ 請完成 Swakify 平台主題 7 Lists 的習題3 Greater than previous。

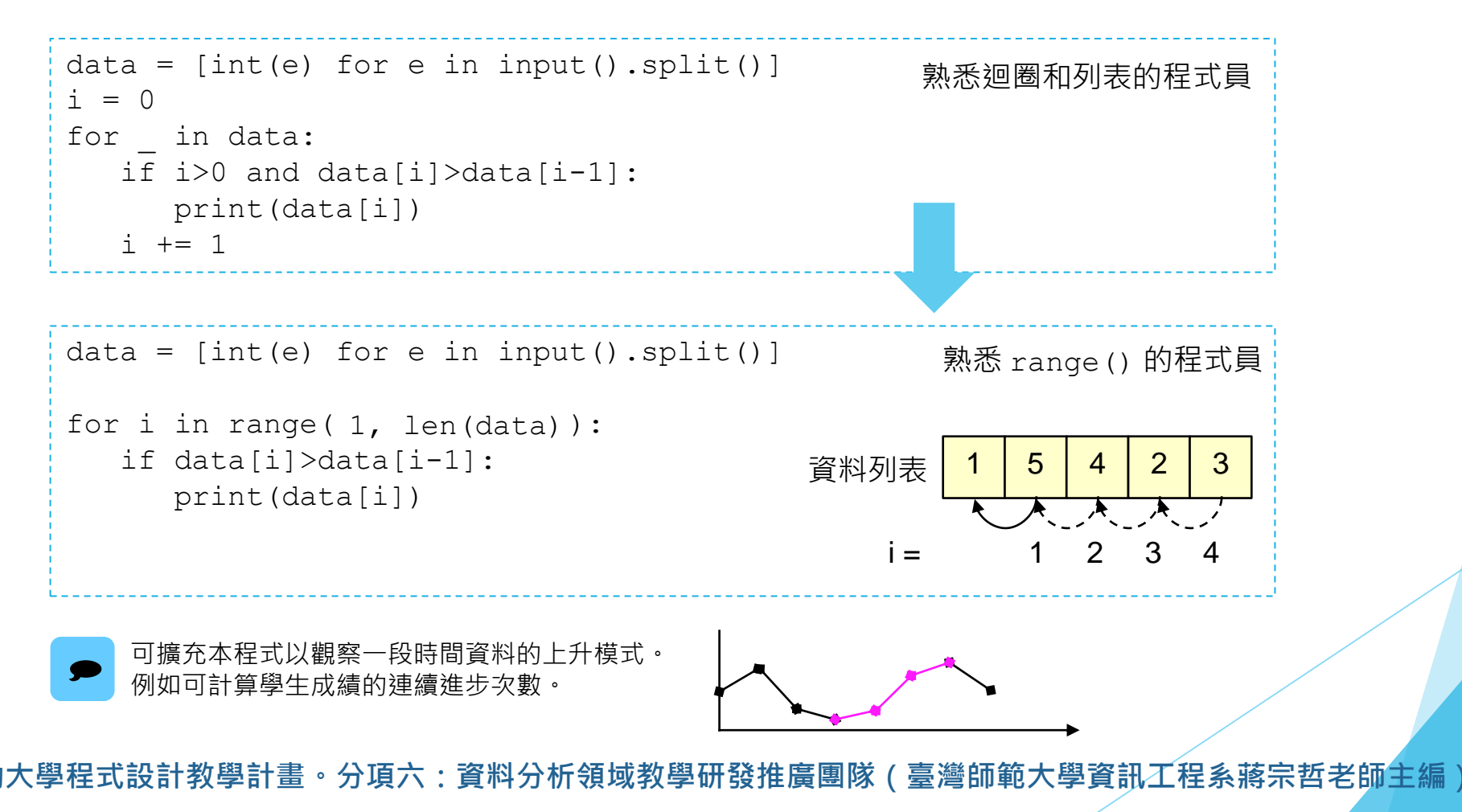

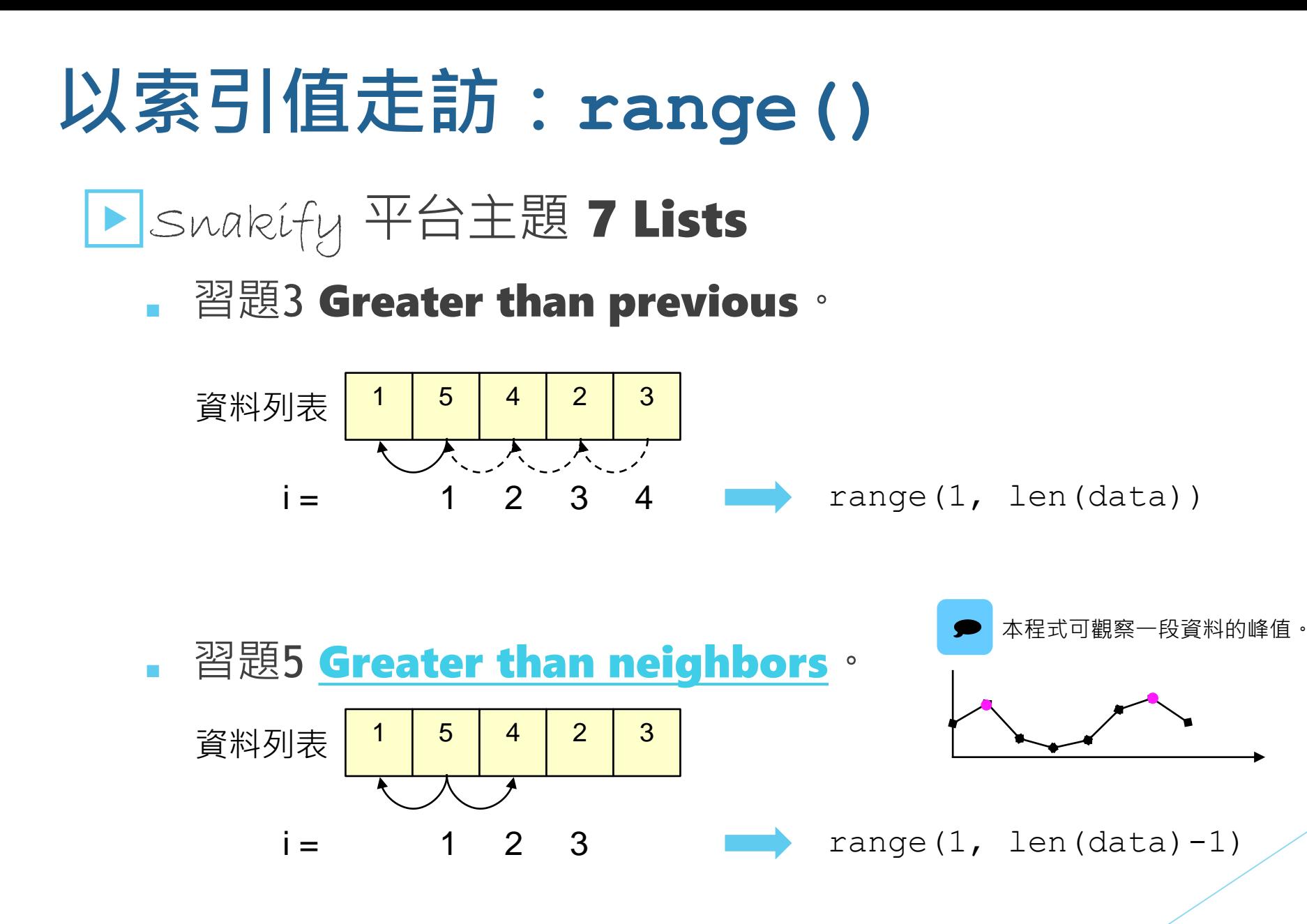

**計教學計畫。分項六:資料分析領域教學研發推廣團隊(臺灣師範大學資訊工程系蔣宗哲老師<mark>主</mark>編**)

### ▶Swakify 平台主題 7 Lists

**■ 習題4 [Neighbors of the same sign](https://snakify.org/en/lessons/lists/problems/same_sign_neighbours/)** 。

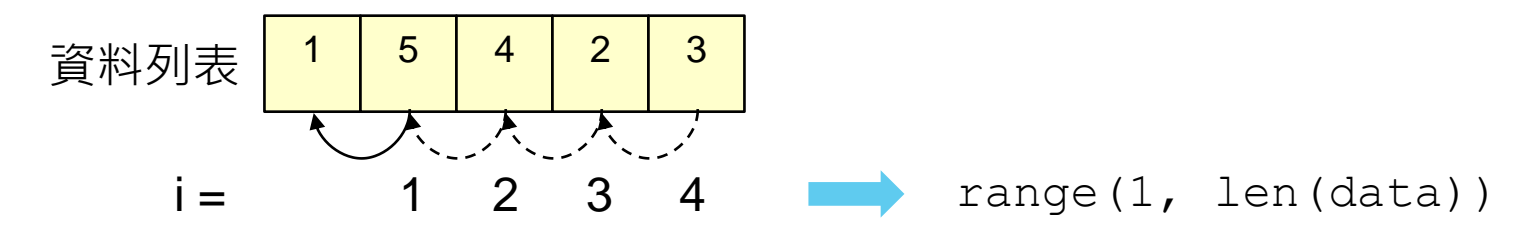

#### 兩個小任務

- 小任務一:如何判斷同號?
- 小任務二:只印出第一組相鄰且同號的資料。

設計教學計畫 <sup>。</sup>分項六:資料分析領域教學研發推廣團隊(臺灣師範大學資訊工程系蔣宗哲老師主編)

### ▶Swakify 平台主題 7 Lists

### • 習題4 Neighbors of the same sign .

```
found = Falsen = [int(e) for e in input(), split()]for i in range(1, len(n)):
    if not found and n[i-1]*n[i]>0:
        print(n[i-1], n[i])found = True
```
使用布林變數來記錄與 判斷是否要列印。

缺點:寫作麻煩,而且 執行時效率較差。

```
n = [int(e) for e in input(), split()]for i in range(1, len(n)):
    if n[i-1]*n[i]>0:
        print(n[i-1], n[i])break
```
使用 break 敘述。

在迴圈中,遇到 break 便立即中斷且跳出迴圈。

### ▶Swakify 平台主題 7 Lists

• 習題7 [The number of distinct numbers](https://snakify.org/en/lessons/lists/problems/num_distinct/)  $\cdot$ 

#### 思考點

- 如果資料已經排序了,怎麼樣計算相異數值的個數呢?
- 如果我們一路看過去,怎麼樣叫作發現一個新的數值?

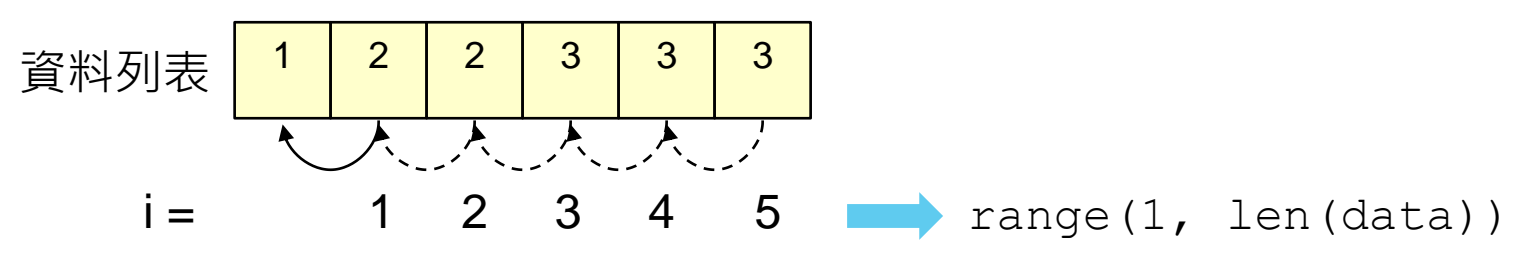

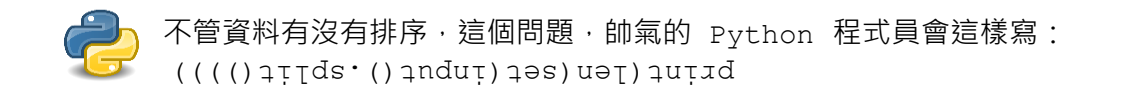

。分項六:資料分析領域教學研發推廣團隊(臺灣師範大學資訊工程系蔣宗哲老師<mark>主編</mark>

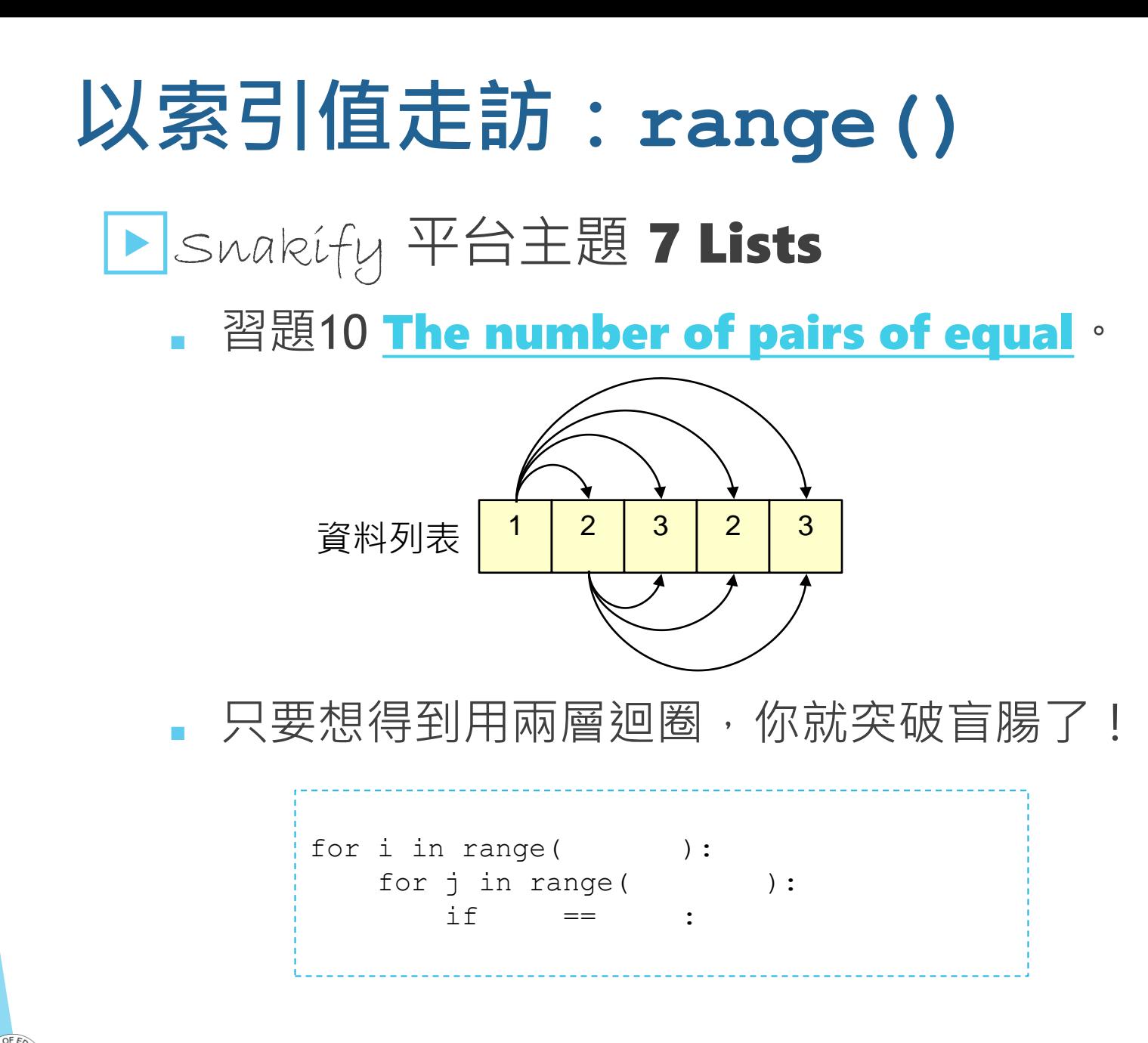

▶range() 的另一個用途是重覆執行指定次數。

#### 範例:很重要所以說三遍。

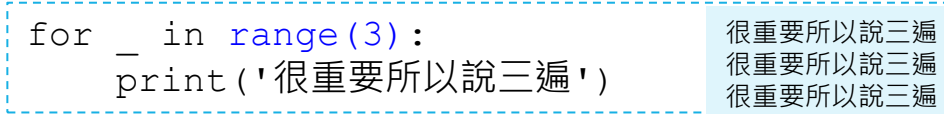

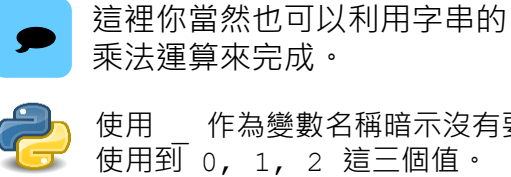

使用 \_ 作為變數名稱暗示沒有要

範例:輸入四位同學的平時成績並作統計

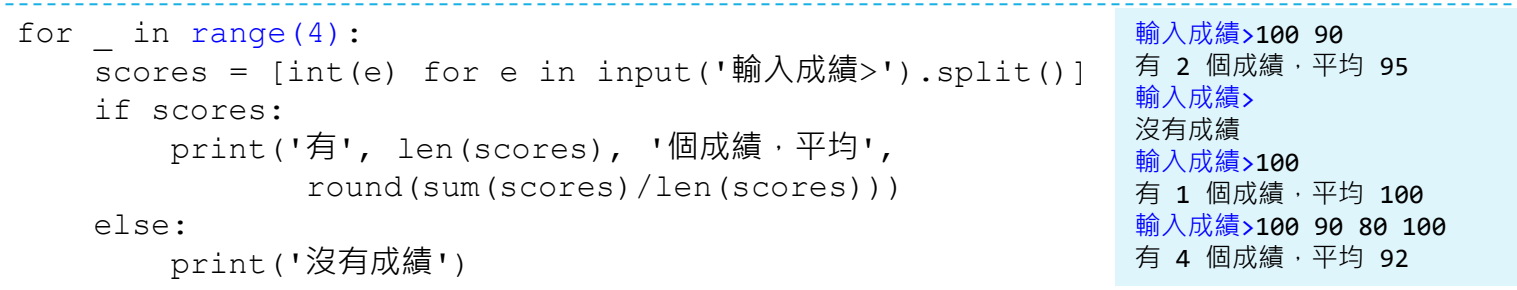

# **分解賦值 (Unpack)**

#### |列表有一個很有趣的分解賦值操作, 讓我們可以很方便地用具名| 變數指稱其中的每個元素。

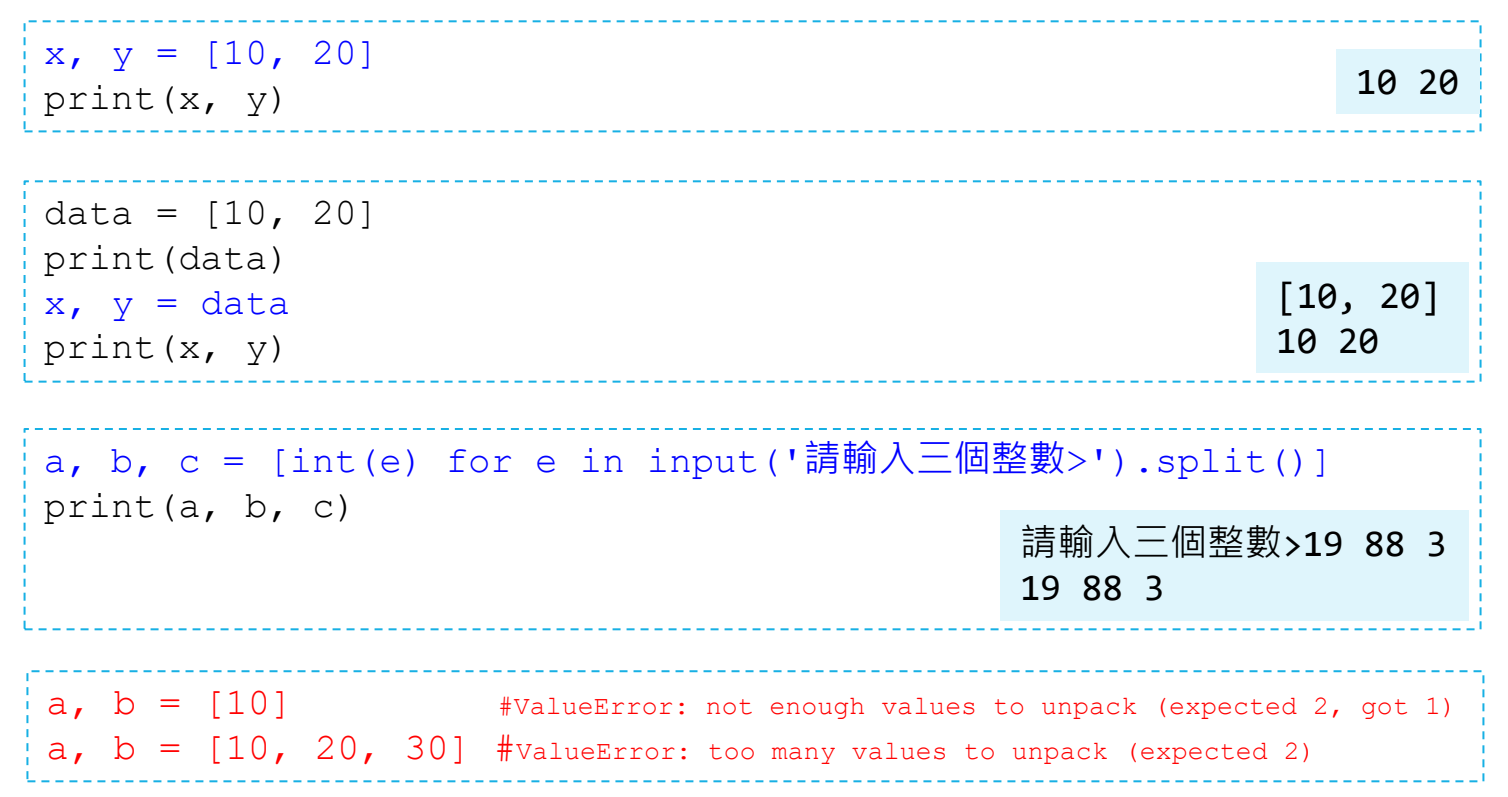

# **分解賦值 (Unpack)**

▶ 交換兩個變數是一個常見操作, Python 的標準寫法是

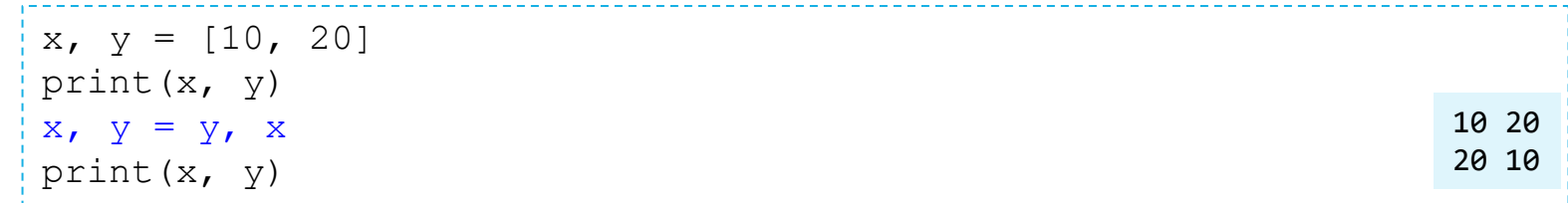

 $\overline{\phantom{a}}$ 這裡的交換其實就是在作分解賦值,只不過是對元組 (tuple) 作。 元組型態和列表型態相似,但是元組是不可修改的。

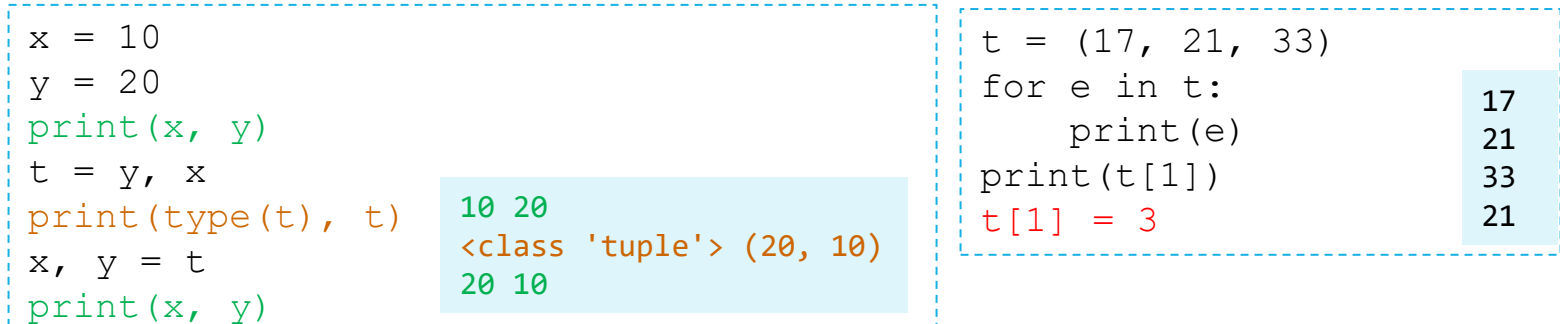

設計教學計畫 <sup>。</sup>分項六:資料分析領域教學研發推廣團隊(臺灣師範大學資訊工程系蔣宗哲老師主編 )

# **分解賦值 (Unpack)**

### ▶Swakify 平台主題 7 Lists

■ 習題8 [Swap neighbors](https://snakify.org/en/lessons/lists/problems/swap_neighbours/)<sup>。</sup>

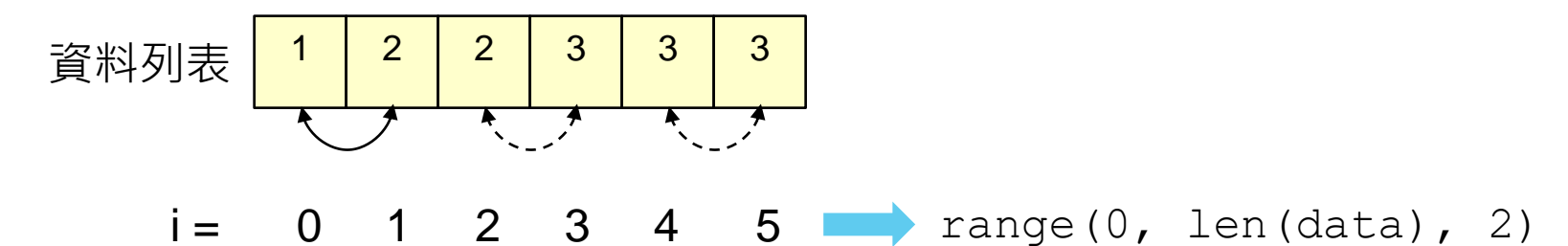

·教學計畫。分項六:資料分析領域教學研發推廣團隊(臺灣師範大學資訊工程系蔣宗哲老師<mark>主編</mark>)

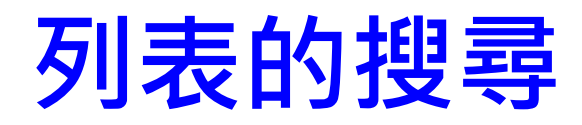

### ▶Snakify 平台主題 7 Lists

- 習題9 [Swap min and max](https://snakify.org/en/lessons/lists/problems/swap_min_and_max/) 。
	- 步驟一:找到 min 和 max 的位置 ( 索引值 ) , 這個我們已經在習題6 The largest element 作過了。

作法一

• 步驟二:使用分解賦值來交換。

```
min ind = max ind = 0data = [int(e) for e in input(),split()for i in range(1, len(data)):
    if data[i]> data[max_ind]:
        max ind = i
    elif data[i]< data[min ind]:
        min ind = i
```
data[max\_ind], data[min\_ind] = data[min\_ind], data[max\_ind]

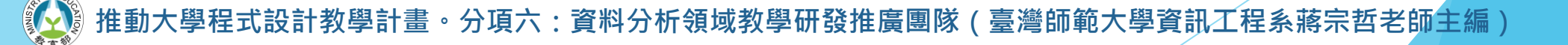

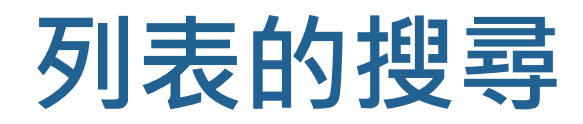

### ▶Swakify 平台主題 7 Lists

- 習題9 Swap min and max <sup>。</sup>
	- 除了自己寫程式走訪列表資料以找到最小/大值的位置外,列表有個方便 的操作稱為 index()。
	- lst.index(e) 會回傳 lst 列表中<u>第一次</u>出現的 e 的索引值。

```
data = [10, 20, 88, 45, 88]ind = data.index(88)print(ind)
data[ind] = 99print(data)
                                            2
                                            [10, 20, 99, 45, 88]
```
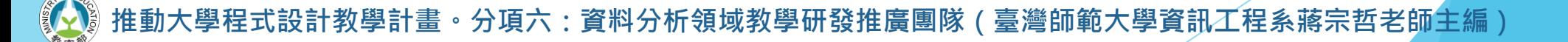

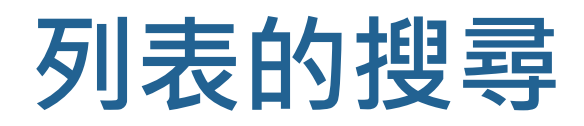

### ▶Swakify 平台主題 7 Lists

- 習題9 Swap min and max <sup>。</sup>
	- 使用內建函式 min(), max(), 列表的 index() 和分解賦值, 以 Python 風完成本題。

作法二

 $data = [int(e) for e in input(),split()]$  $a = data.index(max(data))$  $b = data.index(min(data))$ data[a], data[b] = data[b], data[a]

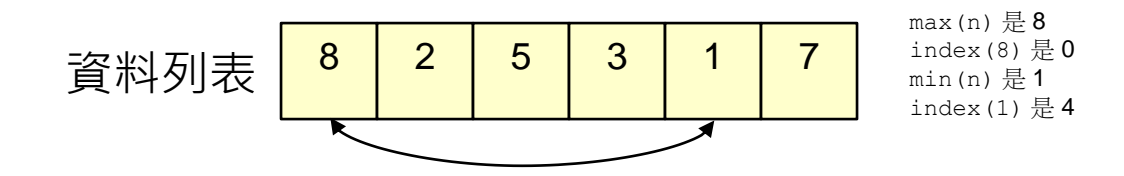

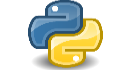

這個寫法雖然簡潔,但是和前前頁自行撰寫 for 迴圈的程式比起來, 這個程式會掃過資料四次,但前前頁的程式只會掃過一次。

計教學計畫 。 分項六:資料分析領域教學研發推廣團隊 ( 臺灣師範大學資訊工程系蔣宗哲老師主編 )

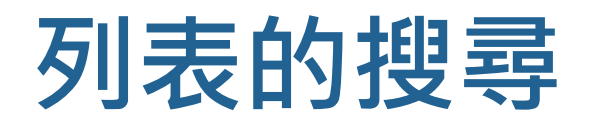

▶ 列表的 index() 操作

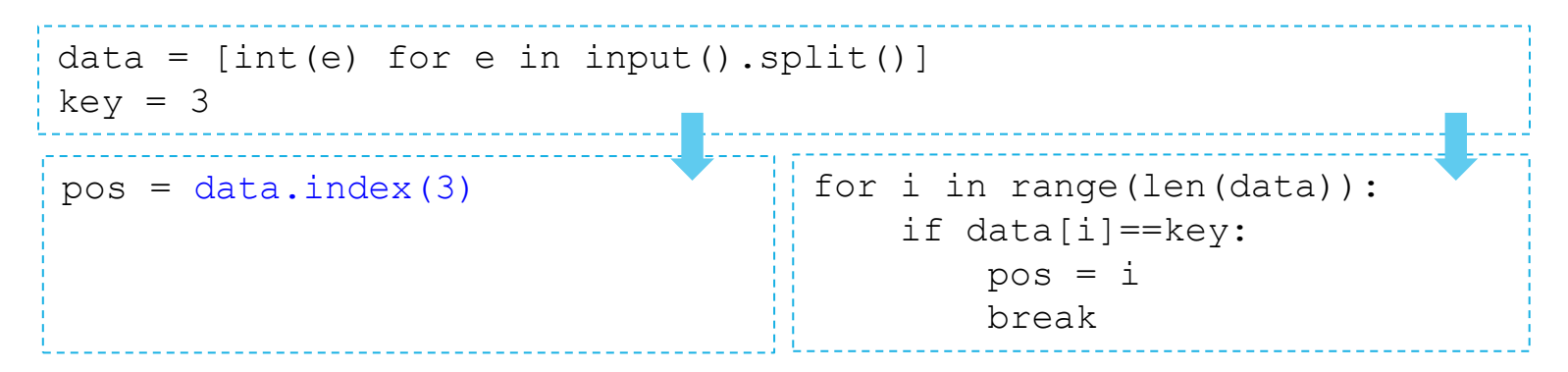

index() 進行線性搜尋,找到列表中的第一個指定值,如同右邊的程式碼作的工作。

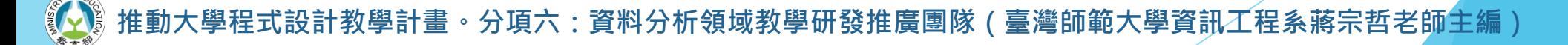

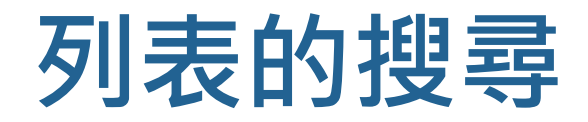

▶列表的 in 運算

#### 若單純想判斷資料是否存在於列表中,可以使用 in 運算。

為避免 index() 搜尋不存在的資料發生錯誤,可先用 in 運算。

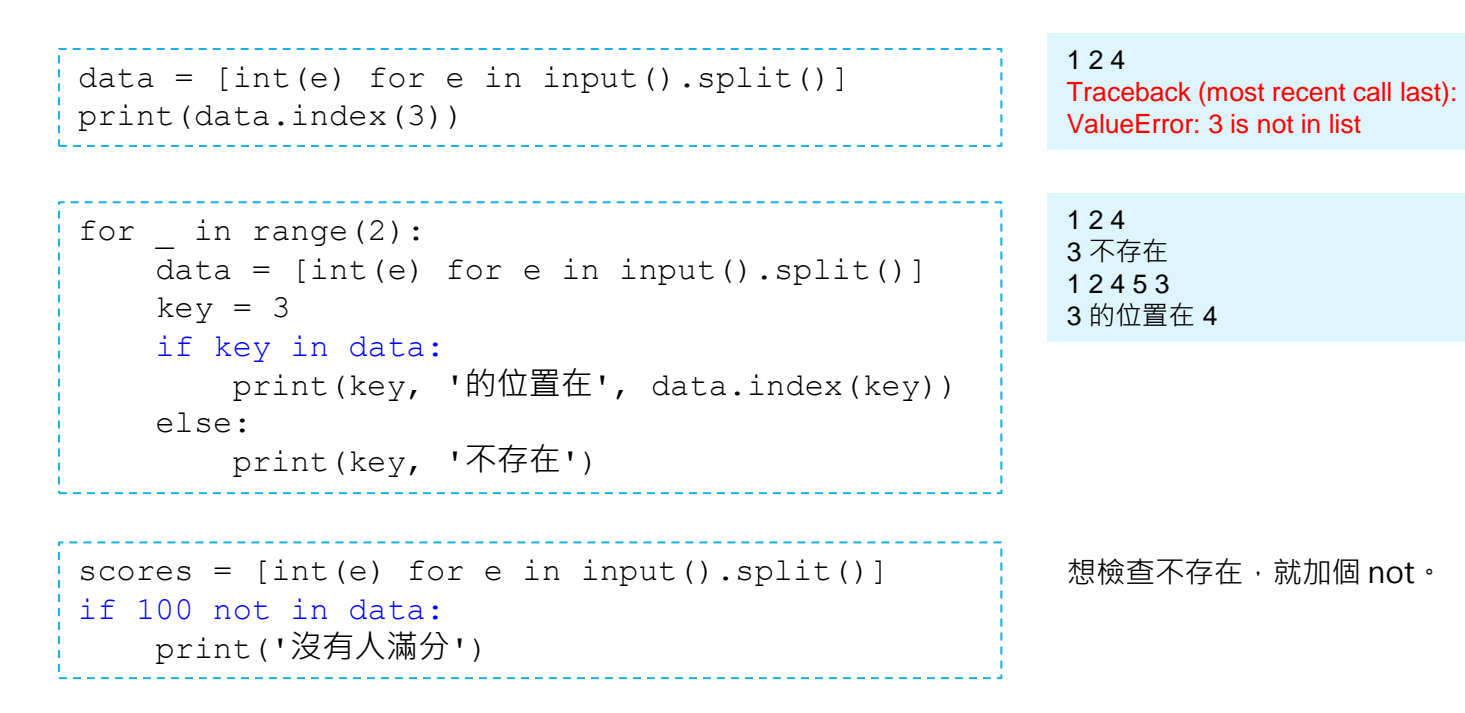

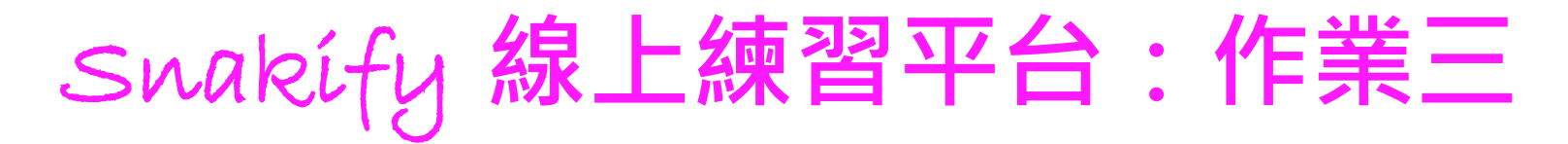

#### ▶請完成 Snakify 平台主題 7 Lists 的習題。

### ▶計分方式(以題數計):

■ 第 1-4 題, 每題 +20% ■ 第 5-13 題, 每題 +5%

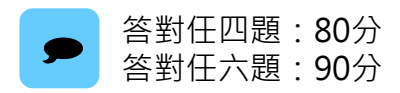

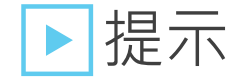

■ 課堂上已示範五題 (1, 2, 3, 4, 6), 至少 85 分了。☺

設計教學計畫<sup>。</sup>分項六:資料分析領域教學研發推廣團隊(臺灣師範大學資訊工程系蔣宗哲老師主編)

# **成績資料庫 初學者的統計 (IV): 多維度列表**

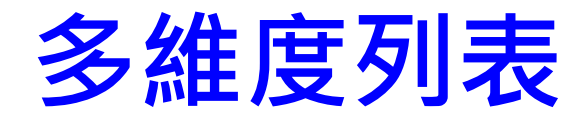

#### ▶還記得我們講過列表的 append() 和 + 運算嗎?

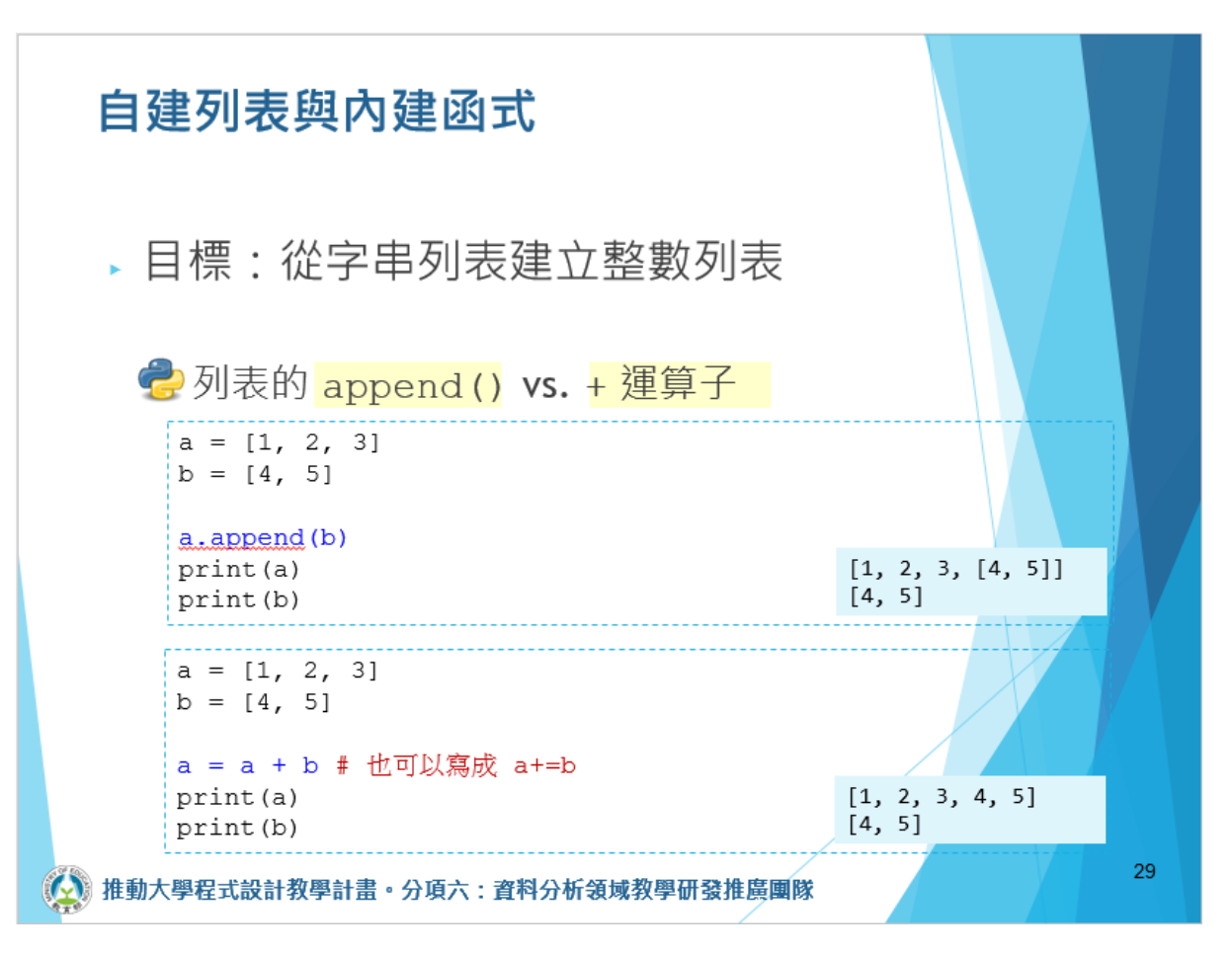

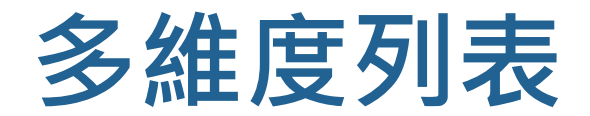

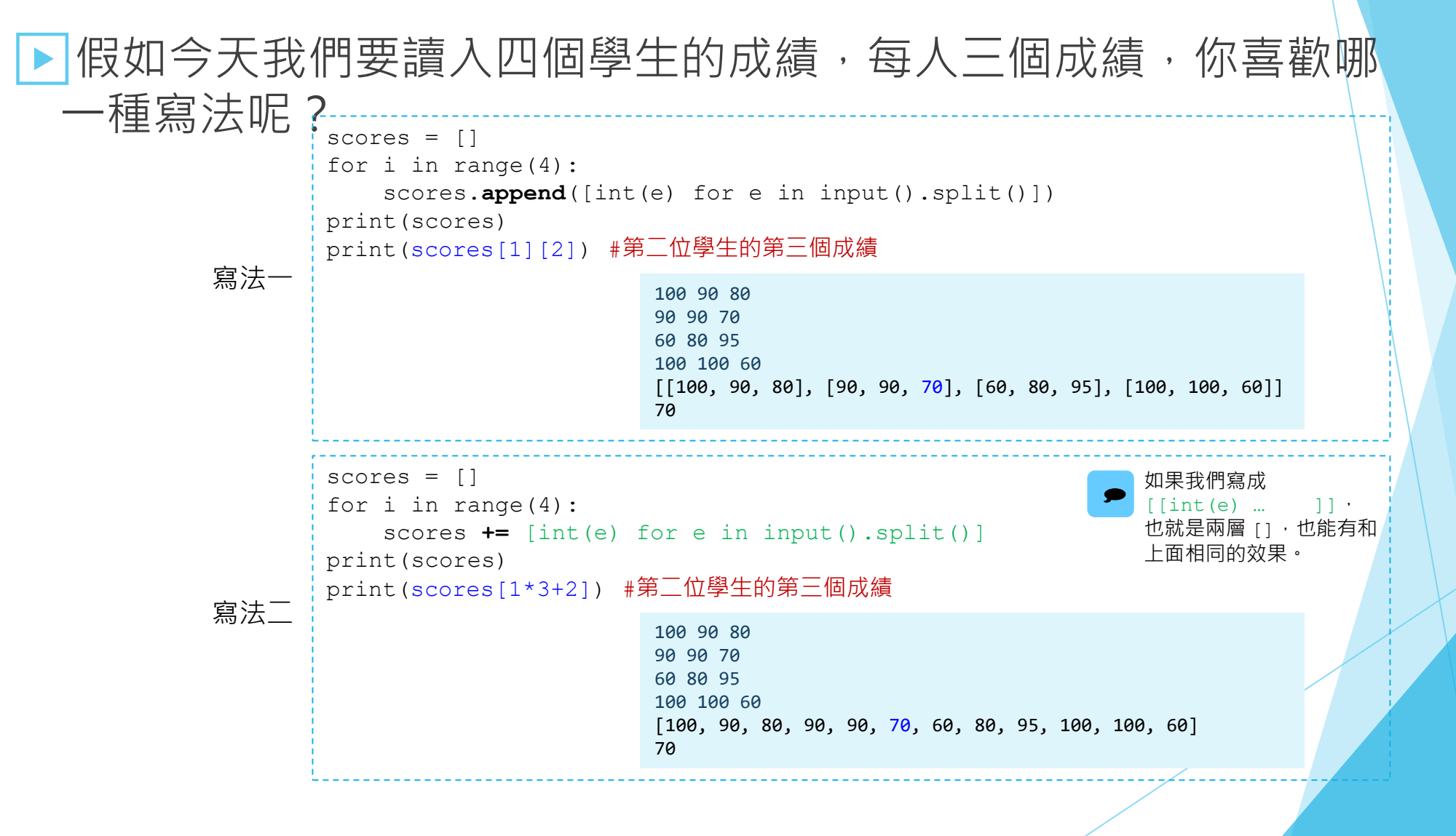

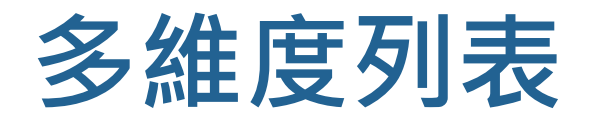

#### ▶ 我們能以一次或兩次下標運算來取用二維列表中的元素, 端看 你想要取得什麼。 二維列表:列表中的元素又是列表。

```
scores = []for in range(4):scores.append([int(e) for e in input().split()])
print(scores)
print('第一位學生的平均分數 = ', sum(scores[0])/len(scores[0]))
i = 1\dot{7} = 2print('第', i+1, '位學生的第', j+1, '個成績 =', scores[i][j])
```
100 90 80 90 90 70 60 80 95 100 100 60  $[[100, 90, 80], [90, 90, 70], [60, 80, 95], [100, 100, 60]]$ 第一位學生的平均分數 = 90.0 第 2 位學生的第 3 個成績 = 70

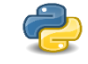

擁抱 list comprehension 的程式員會這樣寫:

scores =  $[$  [int(e) for e in input().split()] for  $i$  in range(4)]

。分項六:資料分析領域教學研發推廣團隊(臺灣師範大學資訊工程**系蔣宗哲**老師主編

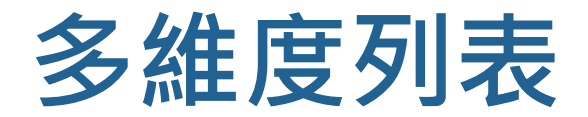

### ▶ 以 for 迴圈走訪列表

一層迴圈走訪一維列表

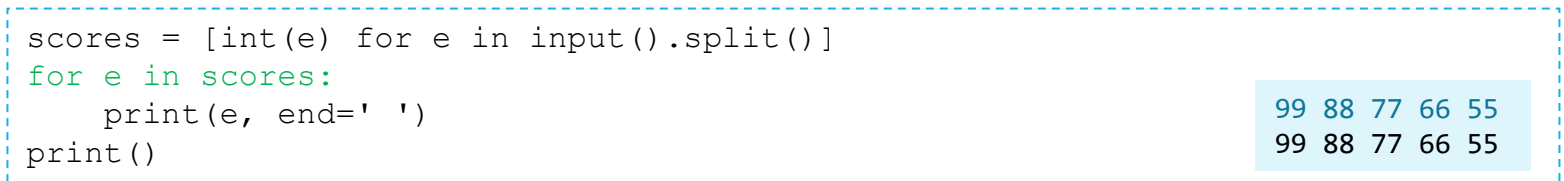

#### 兩層迴圈走訪二維列表

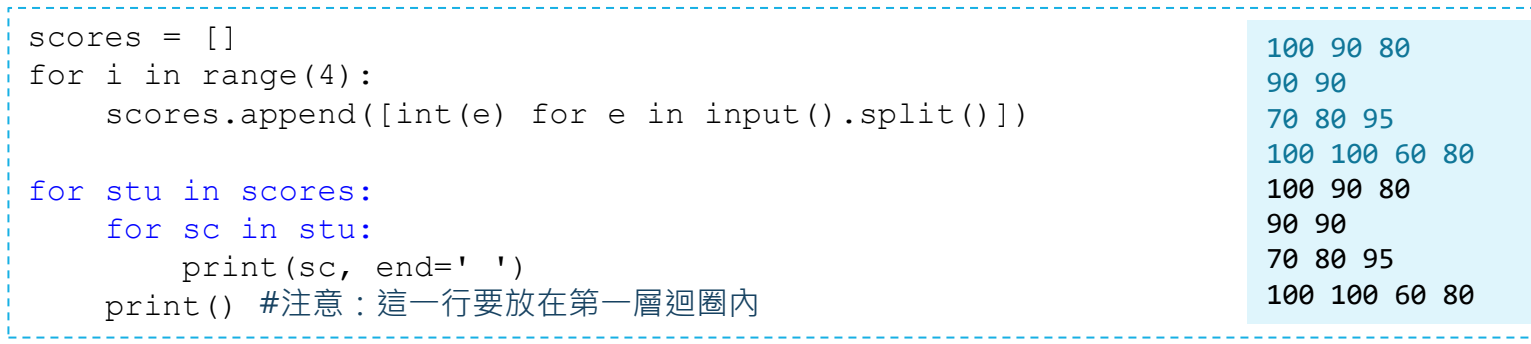

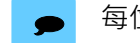

每位學生可以有不同個數的分數。

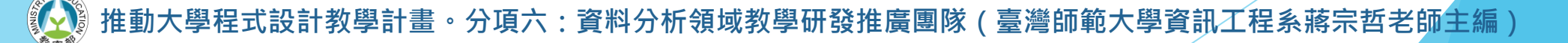

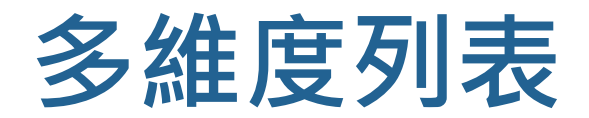

### ▶ 以 for 迴圈走訪列表

一層迴圈走訪一維列表

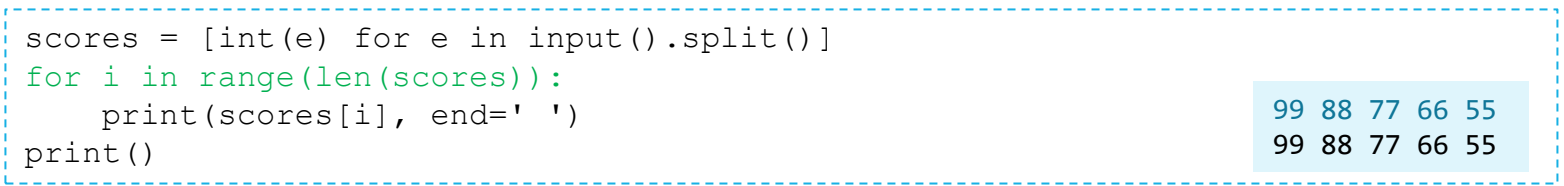

#### 兩層迴圈走訪二維列表

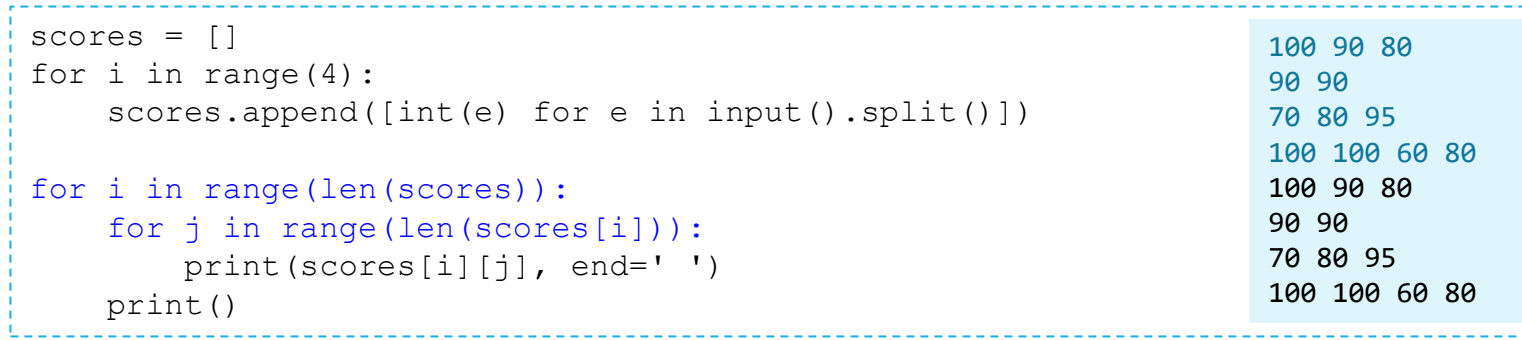

每位學生可以有不同個數的分數。

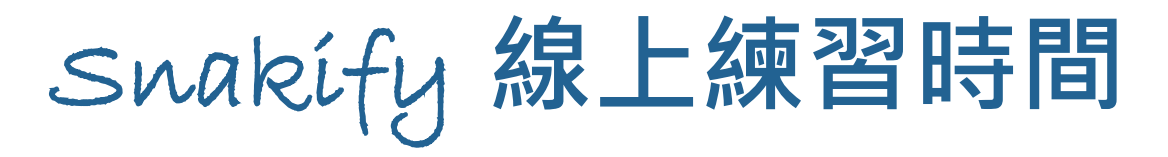

### ▶請完成 Snakify 平台主題 **9 Two-dimensional lists 的習題7 [Scale a matrix](https://snakify.org/en/lessons/two_dimensional_lists_arrays/problems/scale_matrix/)**。

```
R, C = [int(e) for e in input(), split()]matrix = []for r in range(R):
    matrix.append([int(e) for e in input().split()])
scale = int(input())for r in range(R):
    for c in range(C):
                                        總有一天你會了解我,然後愛上我
                                       matrix = [[int(e) for e in input(),split()] for r in range(R)]
```

```
print(matrix[r][c]*scale, end=' ')
print()
```
設計教學計畫<sup>。</sup>分項六:資料分析領域教學研發推廣團隊(臺灣師範大學資訊工程系蔣宗哲老師主編)
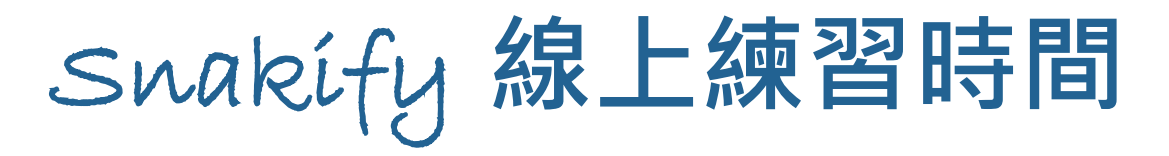

#### ▶請完成 Snakify 平台主題 **9 Two-dimensional lists** 的習題1 [Maximum](https://snakify.org/en/lessons/two_dimensional_lists_arrays/problems/2d_max/) ·

```
R, C = [int(e) for e in input().split()]
data = []for i in range(R): 
    data.append([int(e) for e in input().split()])
M = data[0][0]Mr = Mc = 0 #最大值的列索引值和行索引值
for r in range(R):
    for c in range(C):
        if data[r][c]>M: #假如 data[r][c] 比現有最大值還大
            M = data[r][c]Mr, Mc = r, c
                                       總有一天你會了解我﹐然後愛上我
                                      data = \lceil \text{int}(e) \rceil for e in input().split()] for r in range(R)]
```
print(Mr, Mc)

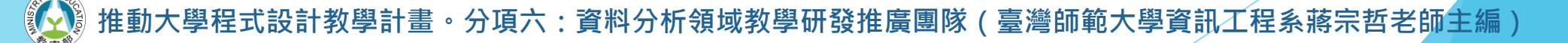

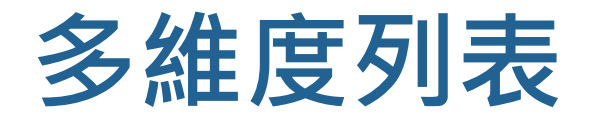

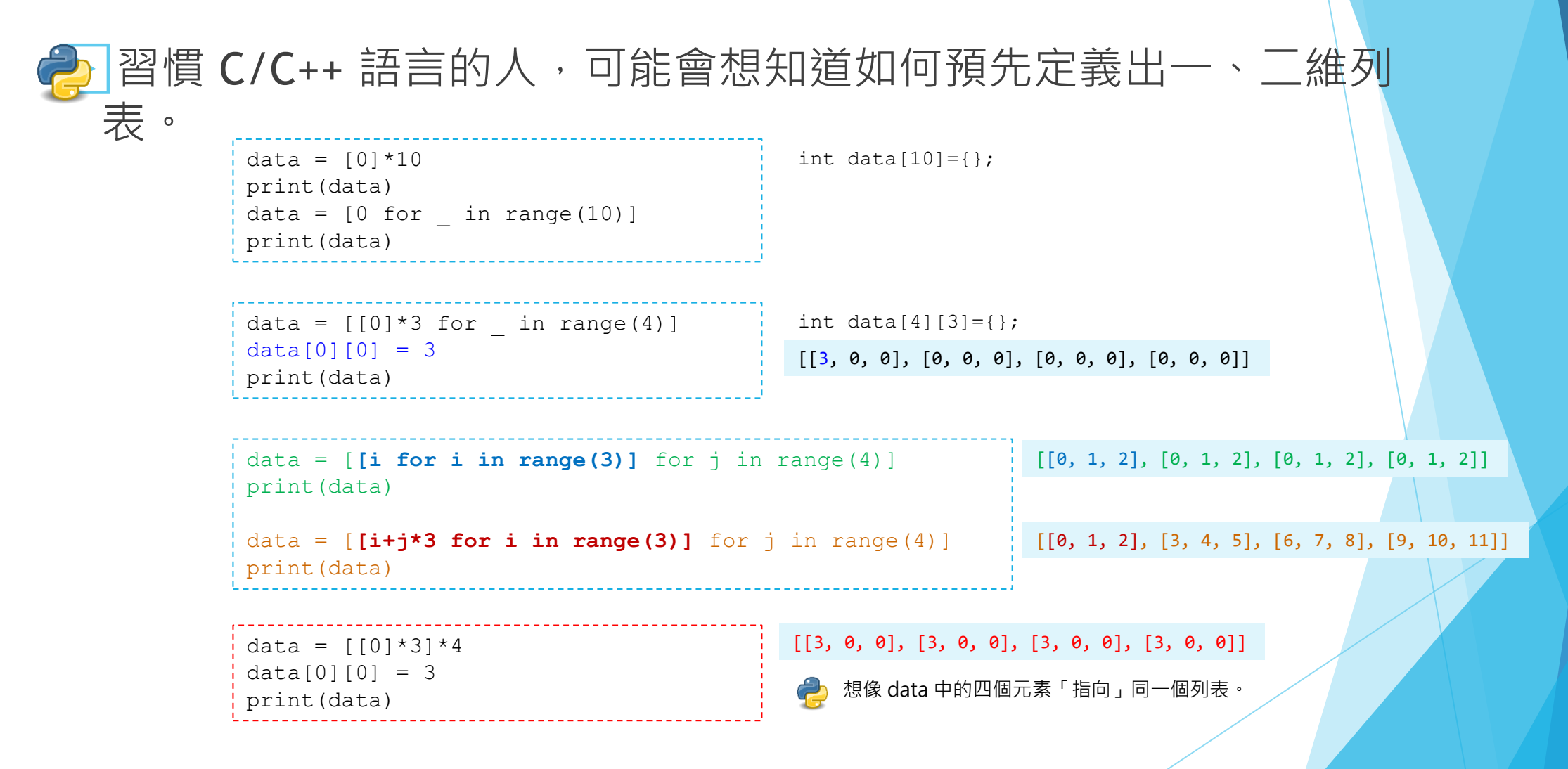

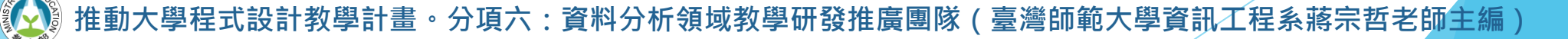

● a=b 的意思是 a 指稱/代表 b (所指稱/代表的資料)。

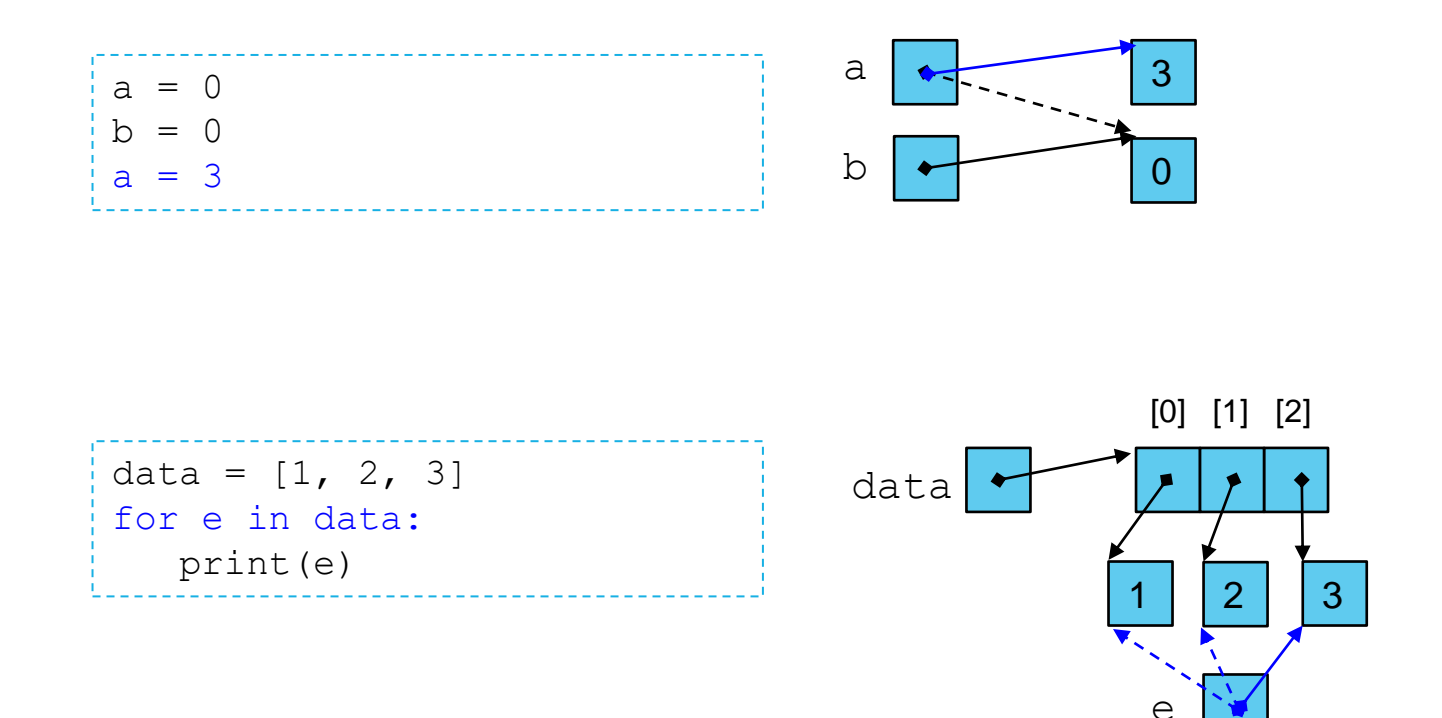

設計教學計畫<sup>。</sup>分項六:資料分析領域教學研發推廣團隊(臺灣師範大學資訊工程系蔣宗哲老師主編)

● a=b 的意思是 a 指稱/代表 b (所指稱/代表的資料)。

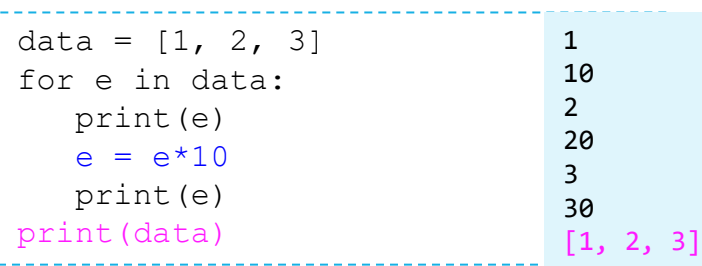

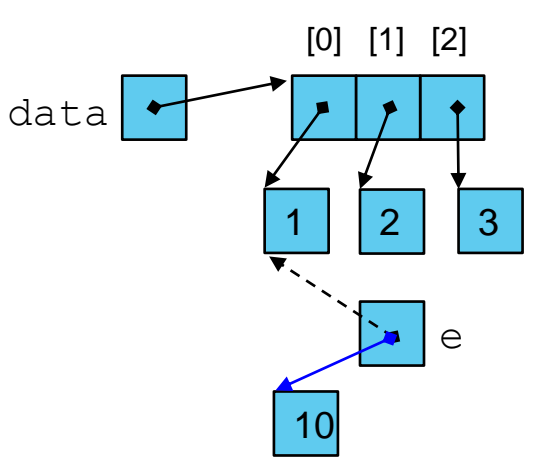

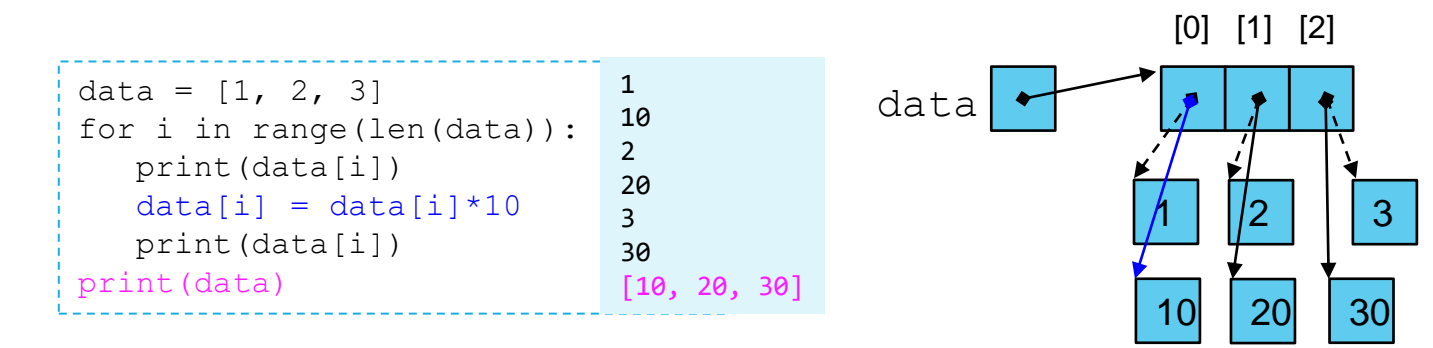

實務技法:要直接修改列表資料時,請以索引值搭配下標運算取用元素。

計教學計畫 。 分項六:資料分析領域教學研發推廣團隊 ( 臺灣師範大學資訊工程系蔣宗哲老師主編 )

● a=b 的意思是 a 指稱/代表 b (所指稱/代表的資料)。

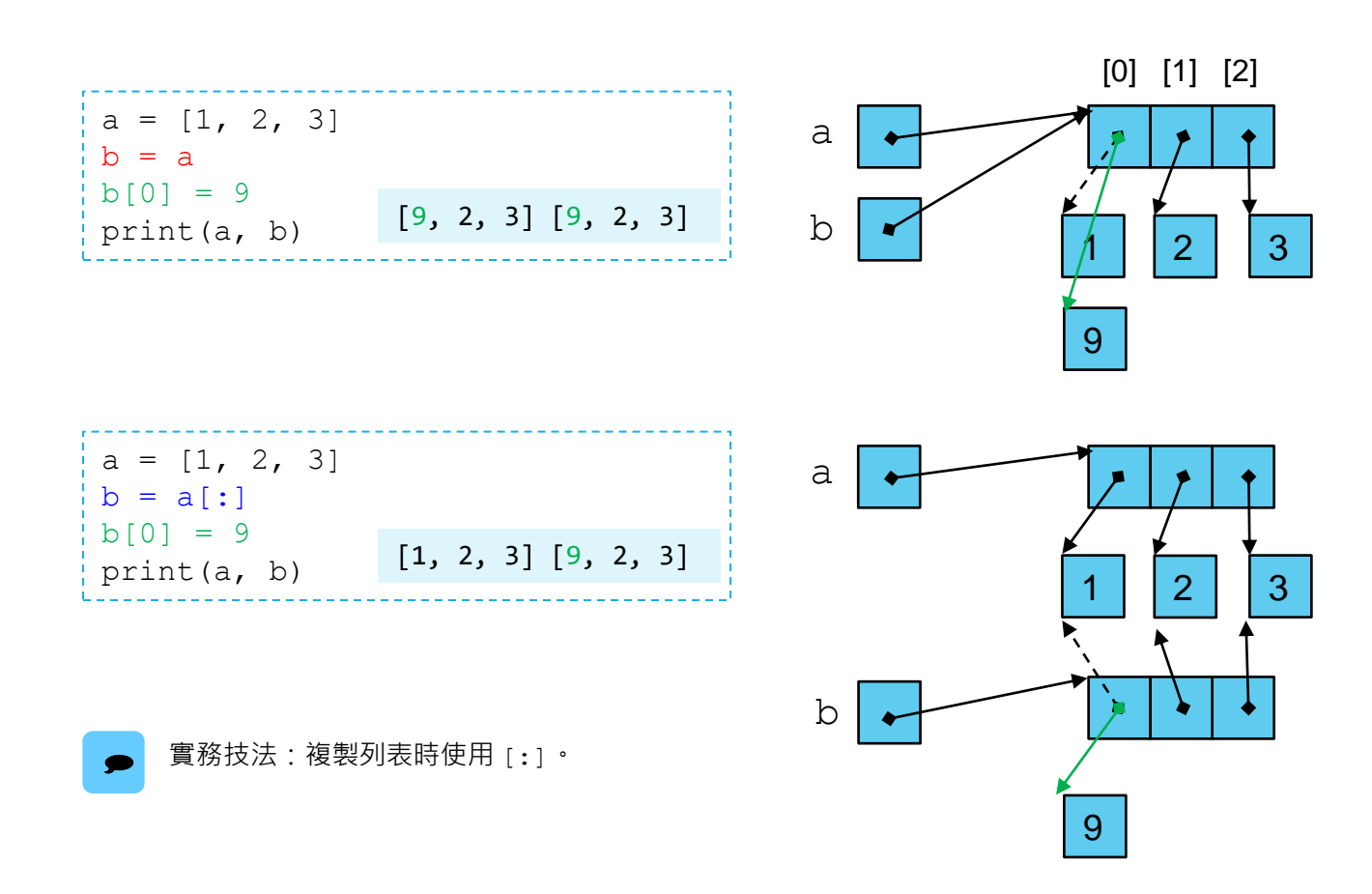

● a=b 的意思是 a 指稱/代表 b (所指稱/代表的資料)。

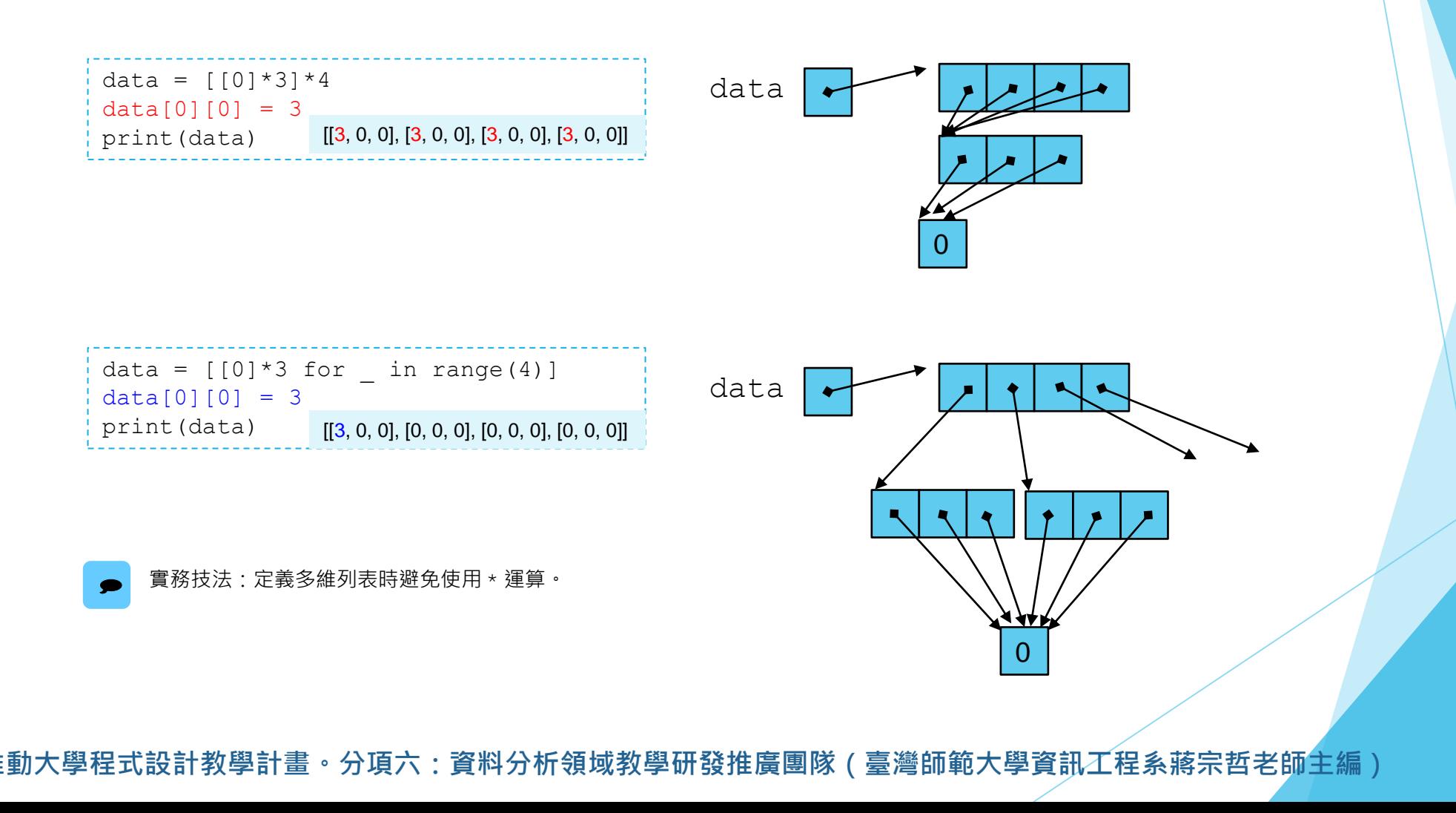

▶計算平均分數

#### ■ 運用所學,撰寫程式使其具備以下功能:

- 讀入五位學生的成績 (成績數量不定 ),每位學生的成績在一行。
- 若某位學生的成績數量少於四次,不足的成績補 0 分。
- 若某位學生的成績數量多於四次,只採計最高分的四次。
- 請輸出五位學生的四次成績(由高到低)和平均分數,以二維表格呈現。

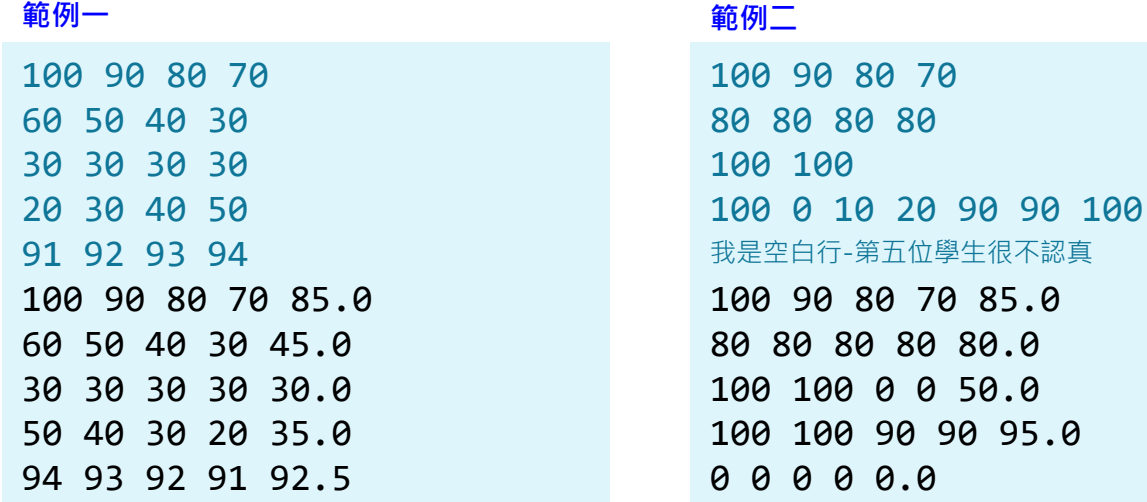

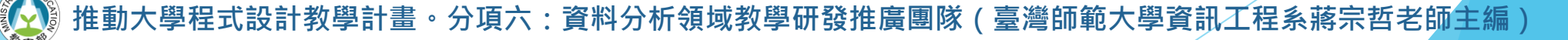

90 95.0

▶計算平均分數

■ 思考程式流程

- 運用所學,撰寫程式使其具備以下功能:
	- 讀入五位學生的成績 (成績數量不定 ),每位學生的成績在一行。
	- 若某位學生的成績數量少於四次,不足的成績補 0 分。
	- 若某位學生的成績數量多於四次,只採計最高分的四次。
	- 請輸出五位學生的四次成績(由高到低)和平均分數,以二維表格呈現。

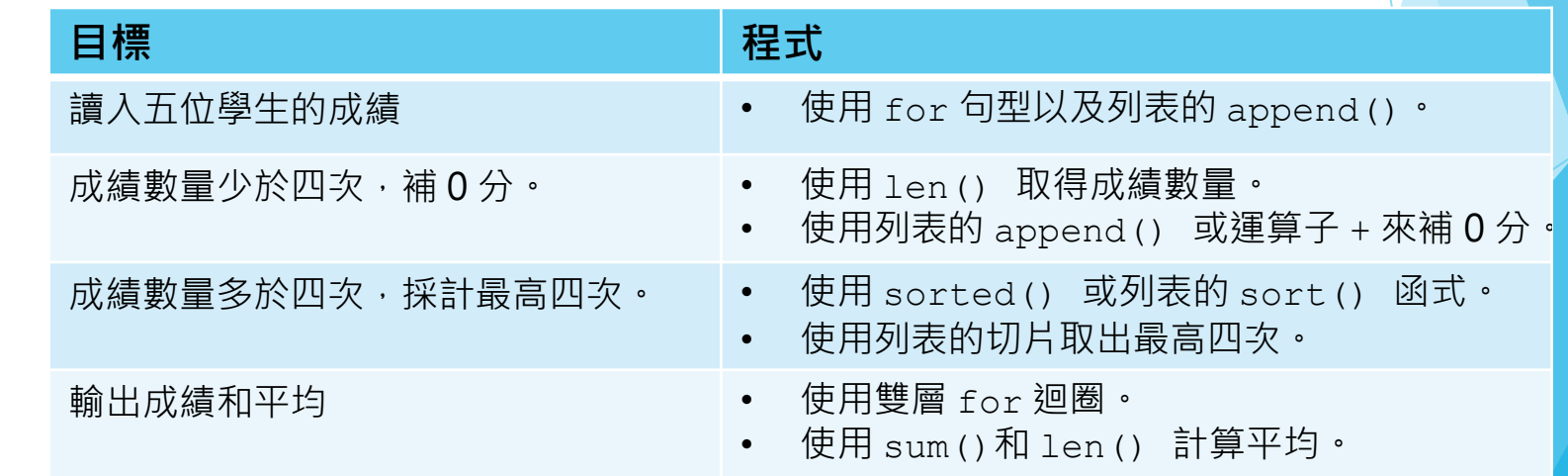

▶計算平均分數

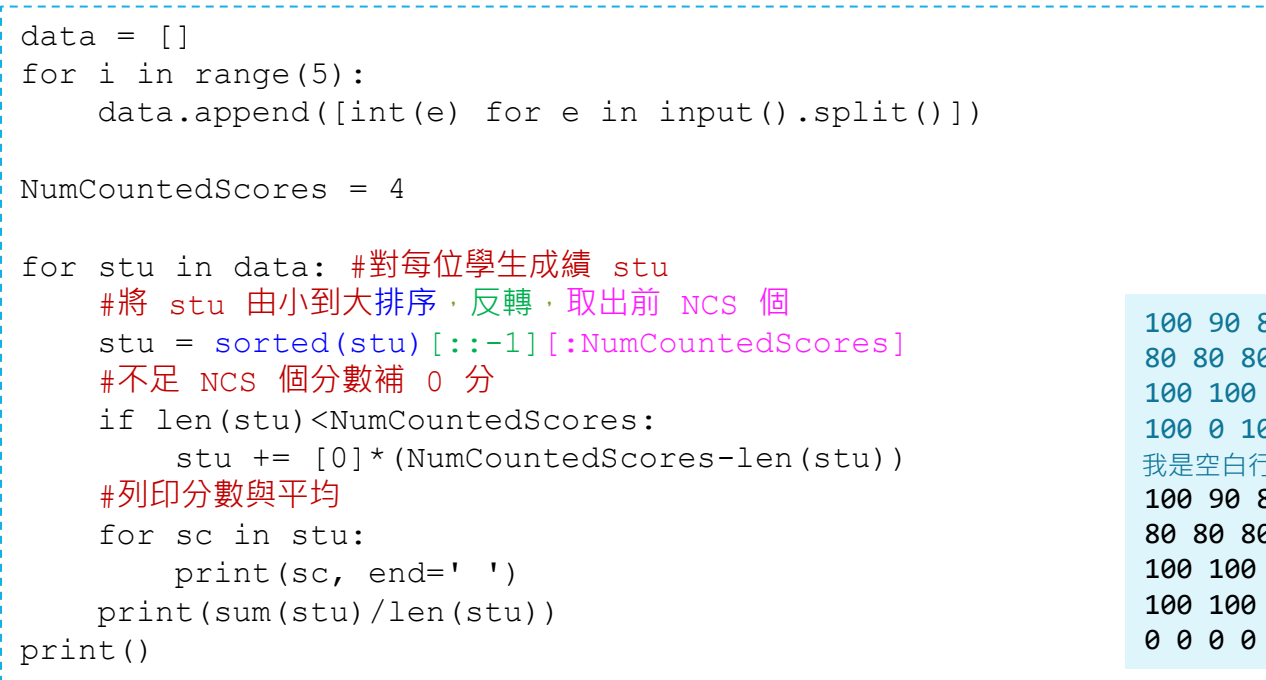

100 90 80 70 80 80 80 80 100 0 10 20 90 90 100 100 90 80 70 85.0 80 80 80 80 80.0 100 100 0 0 50.0 100 100 90 90 95.0 0 0 0 0 0.0 我是空白行-第五位學生很不認真

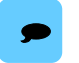

排序的部份也可以利用 sorted() 的參數 reverse 來由大到小排序, sorted(stu, reverse=True)。 另外,如果不要保留原始資料的順序,也可以直接排序,stu.sort(reverse=True)。

▶計算平均分數

```
data = []for i in range(5):
   data.append([int(e) for e in input().split()])
NumCountedScores = 4
for stu in data: #對每位學生成績 stu
   #補進至少 NCS 個 0 分
   stu += [0]*NumCountedScores
   #將 stu 由小到大排序,反轉,取出前 NCS 個
   stu = sorted(stu)[::-1][:NumCountedScores]
   #列印分數與平均
   for sc in stu:
       print(sc, end=' ')
   print(sum(stu)/len(stu))
print()
```

```
100 90 80 70
80 80 80 80
100 100
100 0 10 20 90 90 100
100 90 80 70 85.0
80 80 80 80 80.0
100 100 0 0 50.0
100 100 90 90 95.0
0 0 0 0 0.0
我是空白行-第五位學生很不認真
```
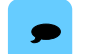

處理不足分數的另一種作法:預先補進 NCS <sup>個</sup> <sup>0</sup>分。

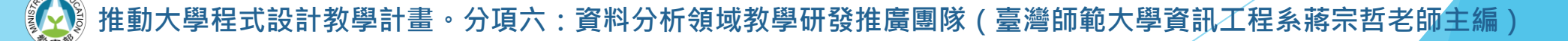

#### ▶自己的分數自己算之「計算 Swakify 作業得分」

#### 運用所學,撰寫程式使其具備以下功能:

- 讀入三位學生的 Swakify 答題時間紀錄,每位學生的紀錄在一行。
- 前四題 (最早答對的四題)每題得分 20 分,接下去每題得分 5 分。
- 紀錄中的數值若為負,表示遲交,分數打8折。
- 計算並列印每位學生的總得分。

張三 10 20 90 40 李四 1 2 3 4 5 王五 3 4 -1 4 5 張三 80 李四 85 王五 84 **範例一 範例二**

張三 10 20 90 李四 1 2 3 4 5 6  $\pm 7$  3 4 -1 -1 10 2 張三 60 李四 90  $\overline{+}\,\overline{+}\,$  88

#### ▶ 自己的分數自己算之「計算 Swakify 作業得分」

- 運用所學,撰寫程式使其具備以下功能:
	- 前四題每題得分 20 分,接下去每題得分 5 分。
	- 紀錄中的數值若為負,表示遲交,分數打8分。

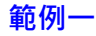

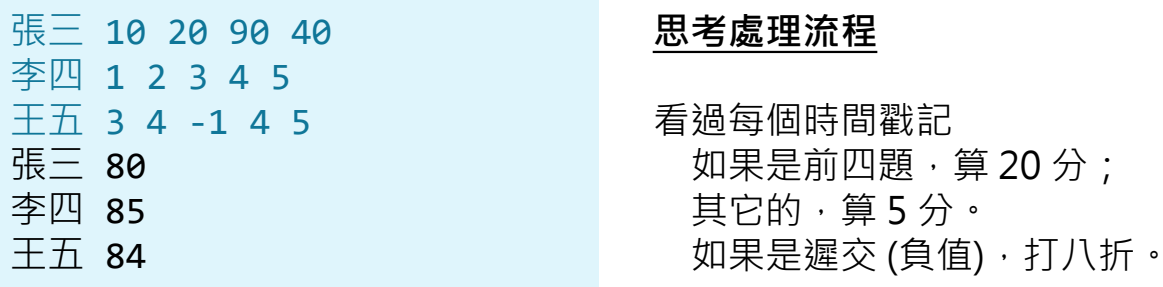

張三 しゅうしゃ しゅうしゃ かいしゃ 李四

得分 總分 20 40 60 **80**

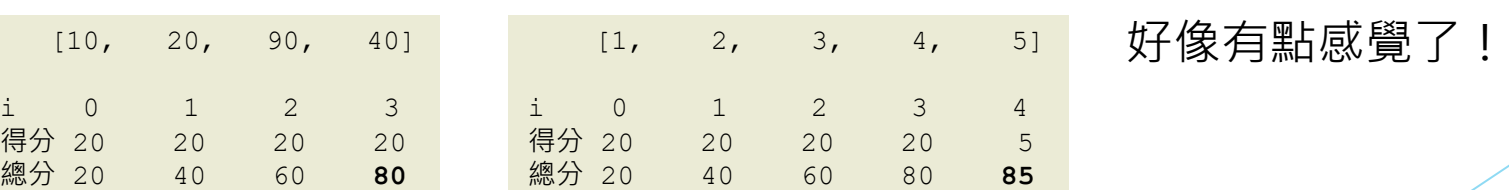

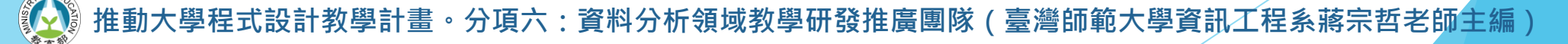

#### ▶ 自己的分數自己算之「計算 Swakify 作業得分」

- 運用所學,撰寫程式使其具備以下功能:
	- 前四題每題得分 20 分,接下去每題得分 5 分。
	- 紀錄中的數值若為負,表示遲交,分數打8分。

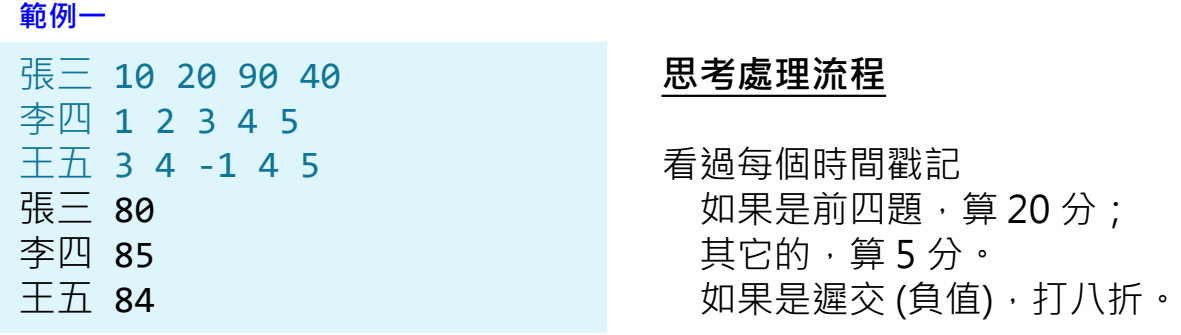

```
total = 0for i in range(len(scores)):
   s = 20if i>=4: #前四題 20 分, 第五題開始 5 分
       s = 5if scores[i]<0: #遲交打八折
       s \neq 0.8total += s
```
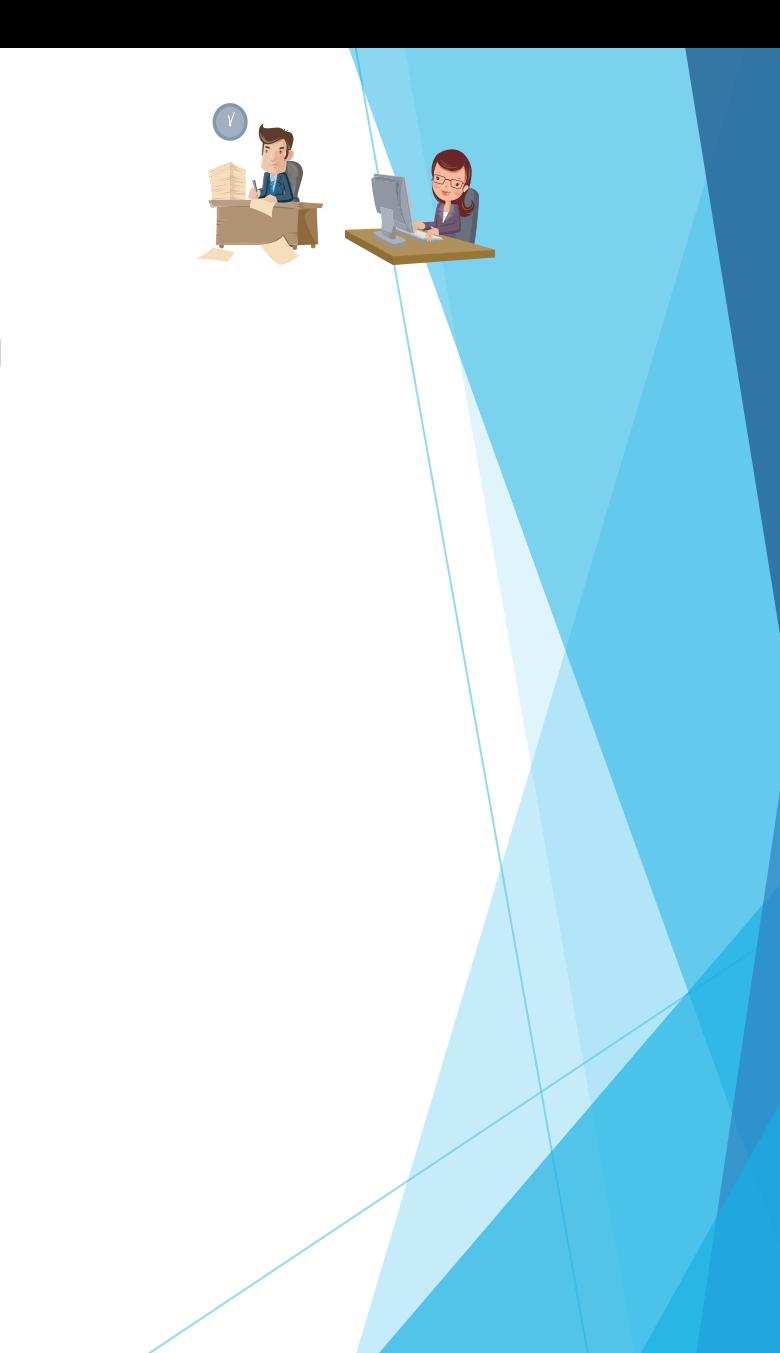

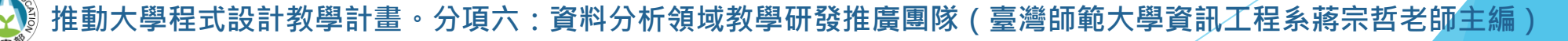

#### ▶ 自己的分數自己算之「計算 Swakify 作業得分」

- 運用所學,撰寫程式使其具備以下功能:
	- 前四題每題得分 20 分,接下去每題得分 5 分。
	- 紀錄中的數值若為負,表示遲交,分數打8分。

#### **範例一**

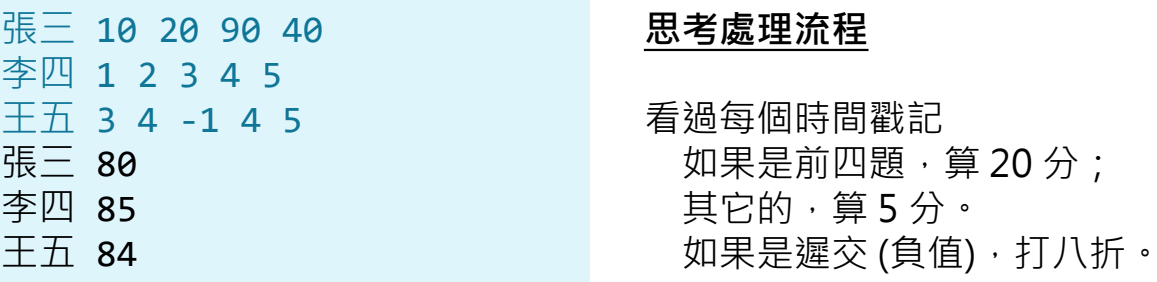

王五

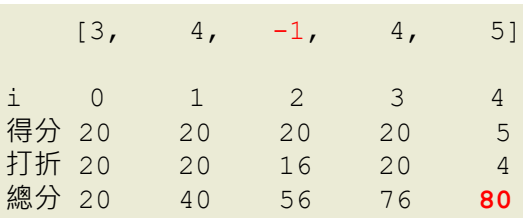

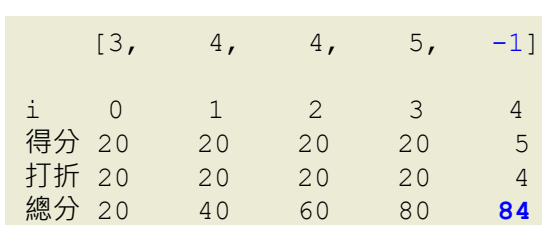

把遲交的習題放在前四題好像很吃虧,一次就損失4分。 我們應該把遲交的習題放在後面計分·⇒由大到小排序·

**推動大學程式設計教學計畫。分項六:資料分析領域教學研發推廣團隊(臺灣師範大學資訊工程系蔣宗哲老師主編)**

王五

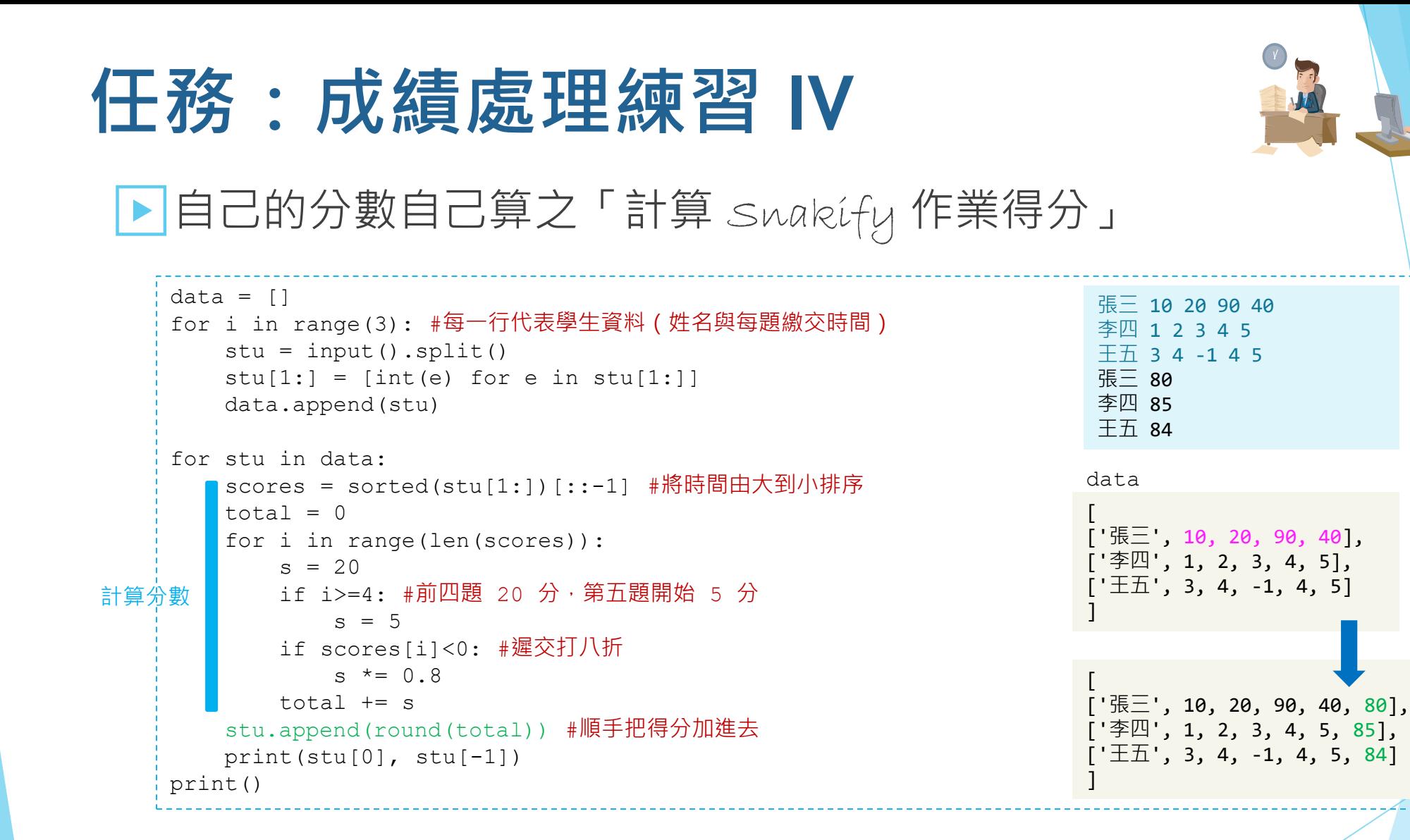

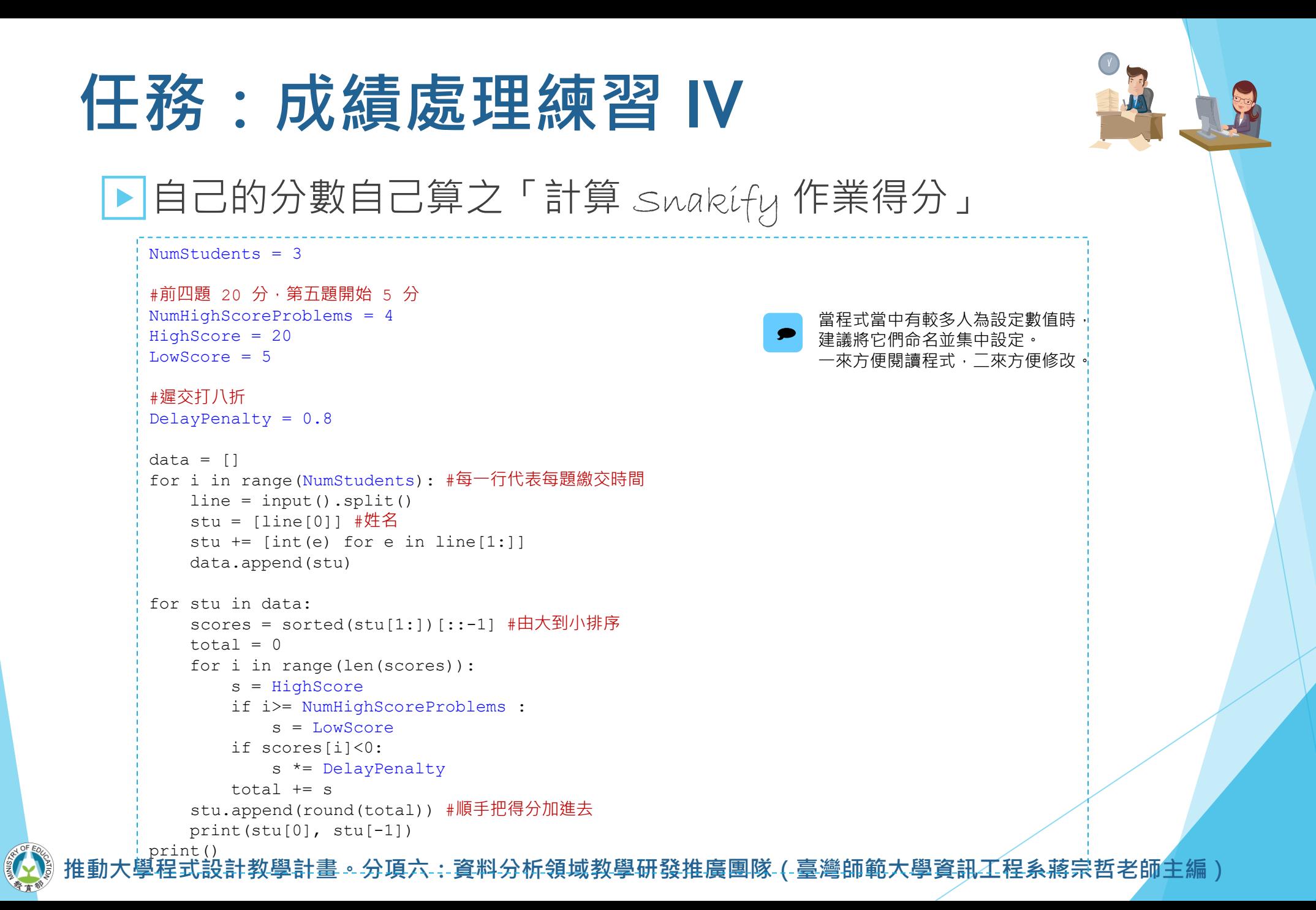

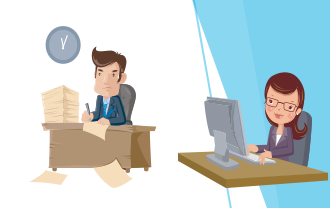

#### ▶自己的分數自己算之「計算 Swakify 作業得分」

#### ■ 簡單檔案處理

現在我們把資料存在文字檔 data.txt ,該如何使用我們的程式 MySnakifyGrader.py 來 處理呢?

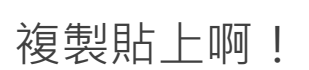

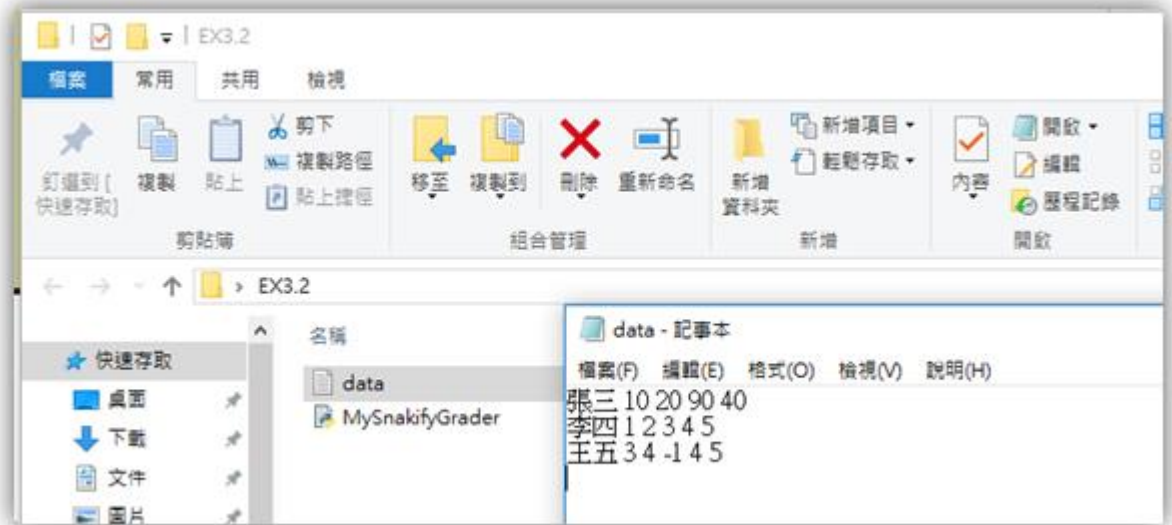

#### ▶ 自己的分數自己算之「計算 Swakify 作業得分」

#### ■ 簡單檔案處理

複製貼上是一種作法,現在我們來學另一種作法。

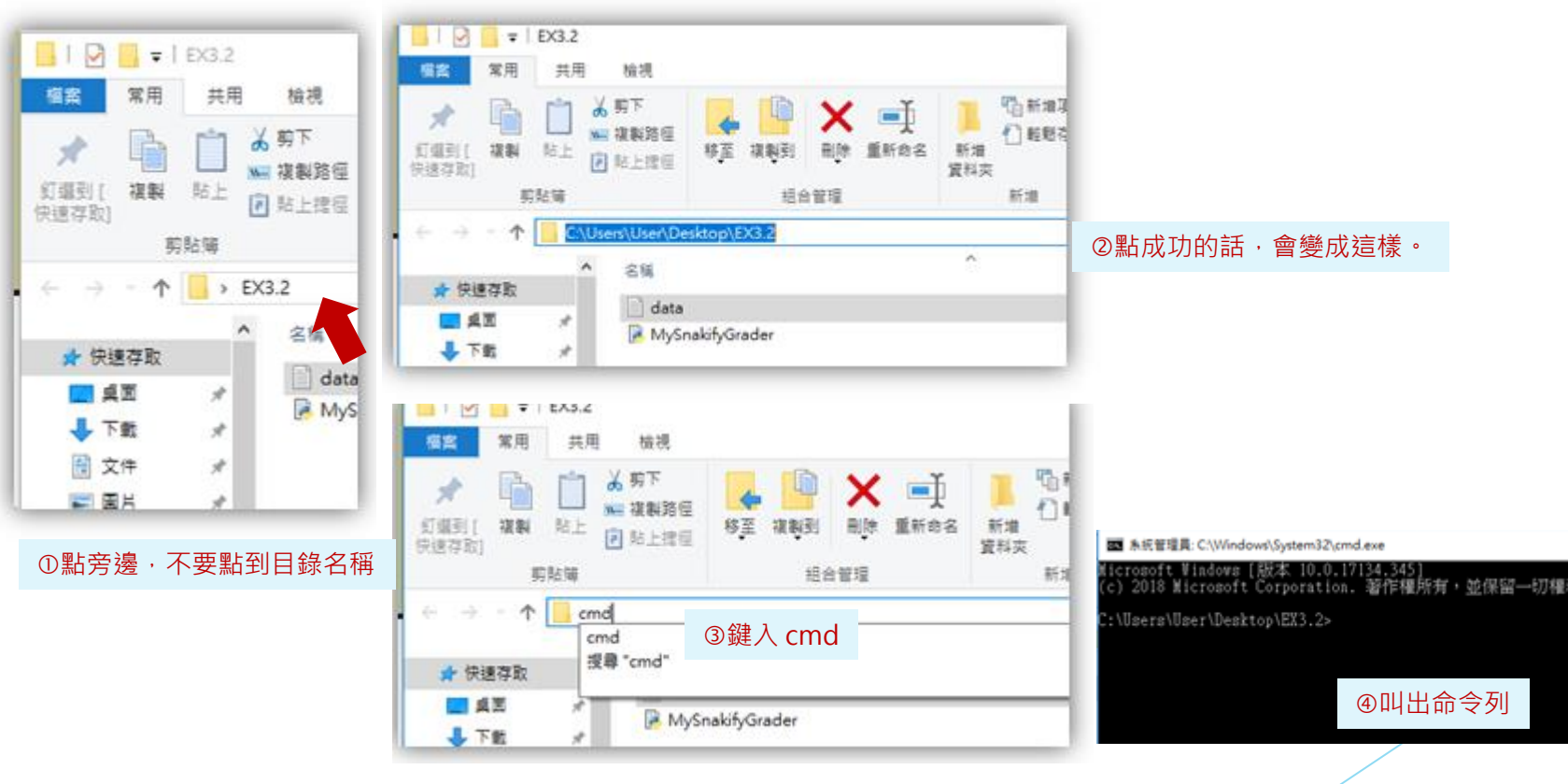

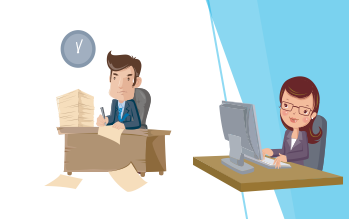

#### ▶ 自己的分數自己算之「計算 Swakify 作業得分」

- 簡單檔案處理
- 在命令列呼叫 Python 直譯器,將資料檔 *data.txt* 導入作為 MySnakifyGrader.py 的輸入。

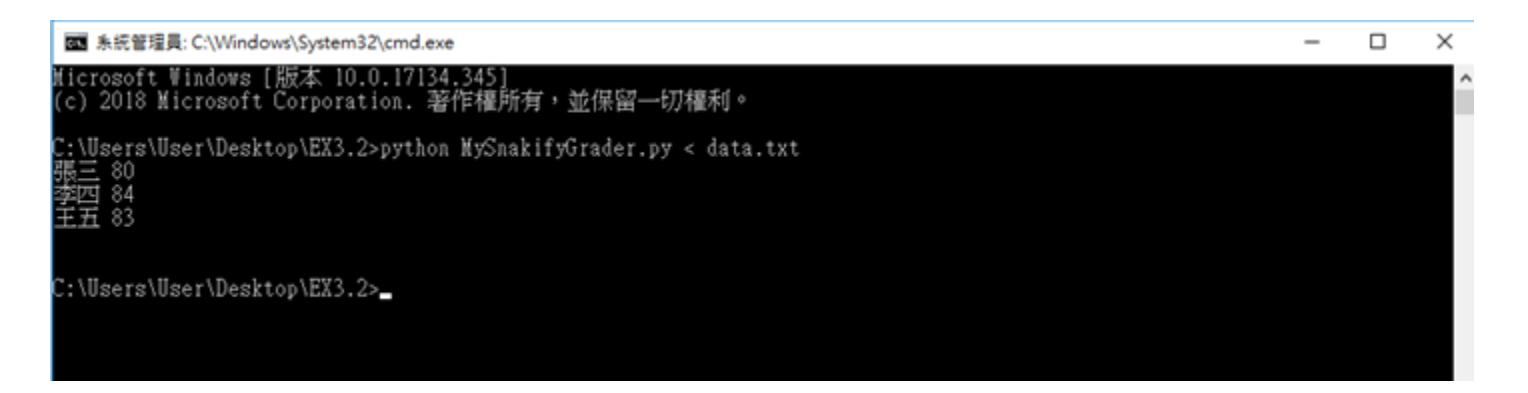

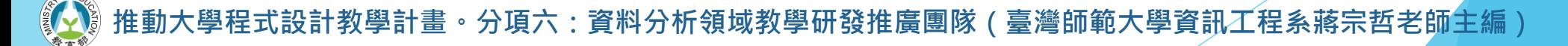

#### ▶ 自己的分數自己算之「計算 Swakify 作業得分」

■ 簡單檔案處理

我們還可以將輸出結果導出到另一個文字檔 *result.txt* (檔名任取)。

图 系统管理員: C:\Windows\System32\cmd.exe

C:\Users\User\Desktop\EX3.2>python MySnakifyGrader.py < data.txt > result.txt

C:\Users\User\Desktop\EX3.2>

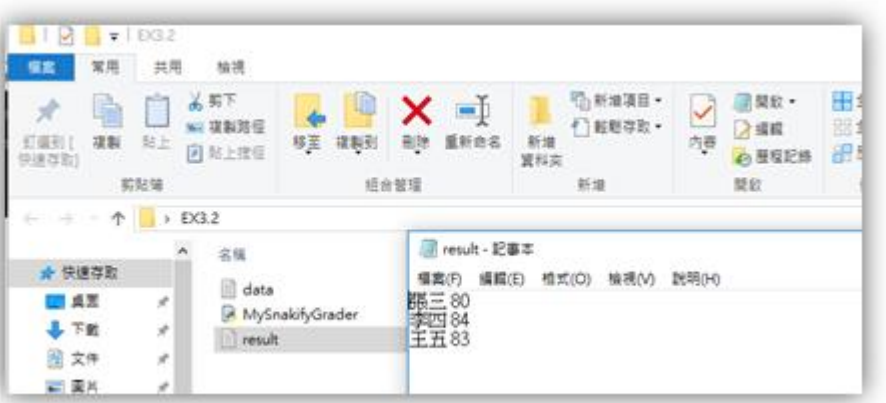

雖然我們還沒有正式教到撰寫程式 來處理檔案,但這個小技巧應該能 讓你離你的資料分析專題更進一點。  $_{\odot}$ 

 $\Box$ 

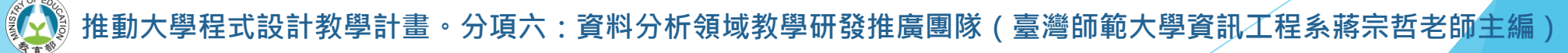

## Snakify **線上練習平台:作業四**

▶請完成 Snakify 平台**主題 9 Two-dimensional lists** 的習題。

#### ▶計分方式(以題數計):

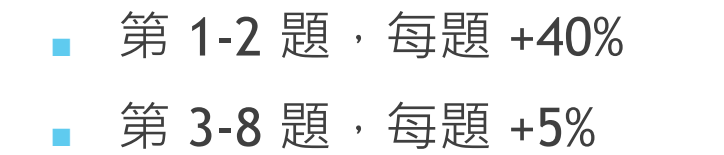

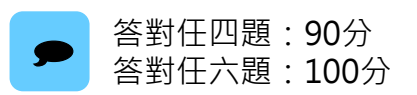

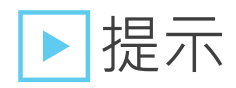

- 課堂上已示範兩題 (1 & 7), 至少 80 分了。☺
- 3 Chessboard : r+c 偶數就是 '.',奇數就是 '\*'**。**
- 2 Snowflake : 第 n//2 列、第 n//2 行、r==c、r+c==n-1 這些位置是 '\*'/<mark>•</mark>

設計教學計畫 。 分項六:資料分析領域教學研發推廣團隊 ( 臺灣師範大學資訊工程系蔣宗哲老師主編 )